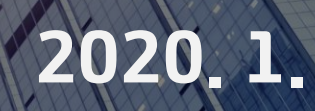

# 사업계획서 작성 및<br><u>오라인신청</u> 안내

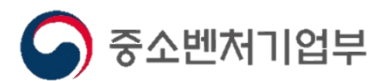

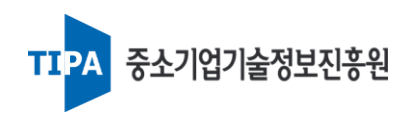

# **Contents**

 $\equiv$ 

# 사업계획서 작성 및 온라인신청 안내

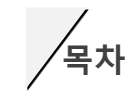

**Ⅰ 일반사항 안내 목차**

**Ⅱ 사업계획서 작성시 유의사항**

**Ⅲ 온라인신청 안내**

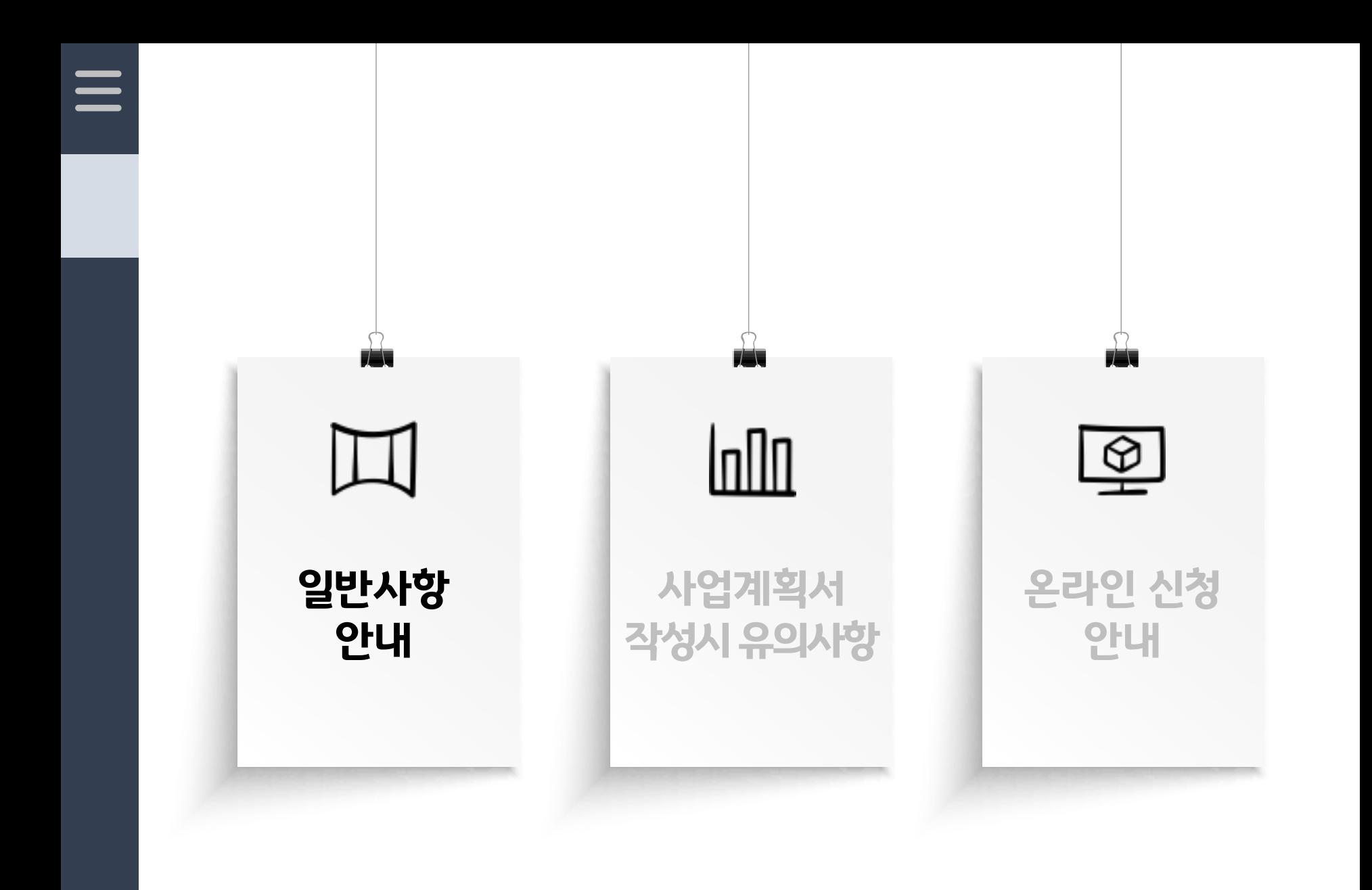

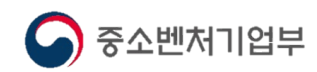

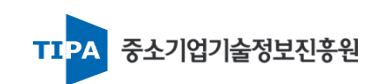

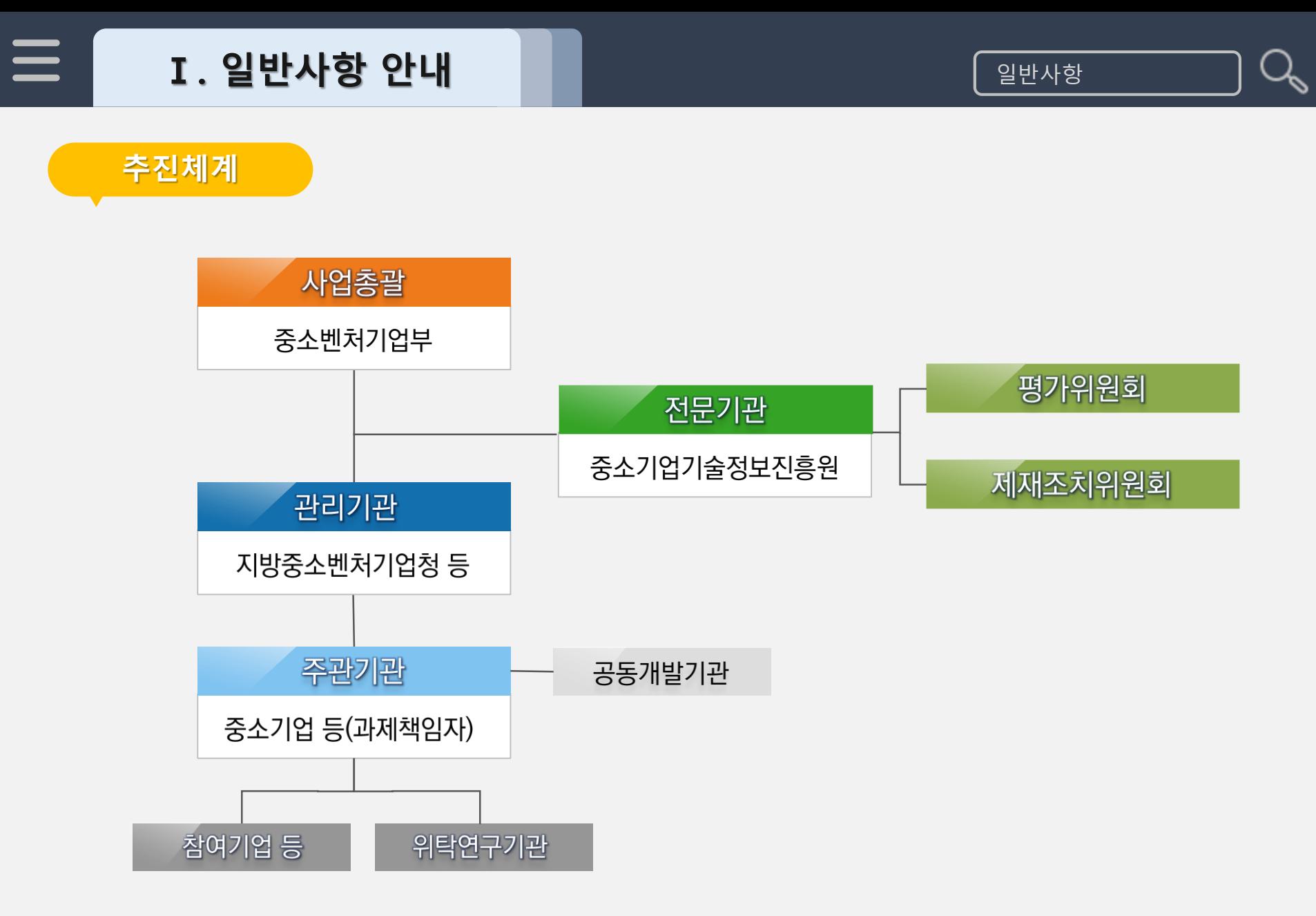

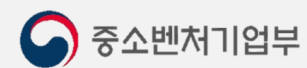

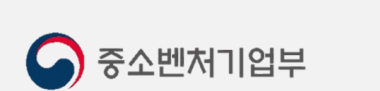

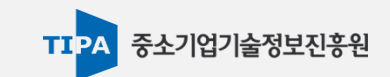

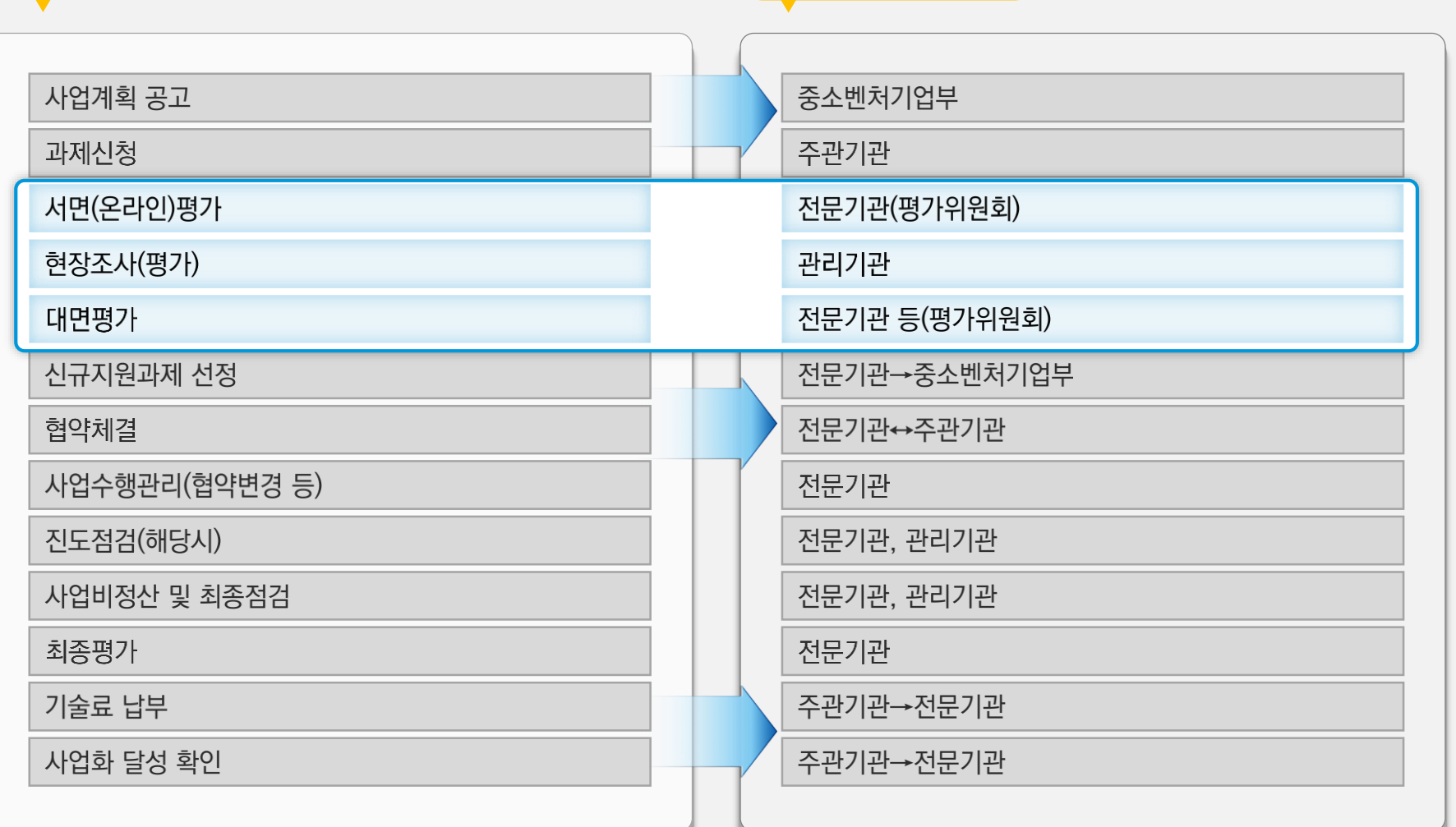

 $\equiv$ 

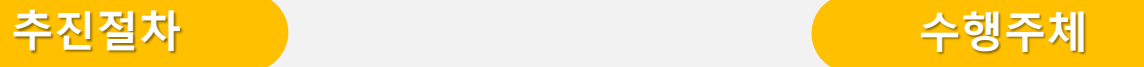

# **Ⅰ. 일반사항 안내** 일반사항

Z

## **신규 과제 선정**

## 1 서면(온라인)평가 (전문기관)

☞ 사업계획서의 충실성, 기술성 및 사업성 등을 중심으로 평가 실시 (발표없음)

#### 2 현장평가(조사) (전문기관 또는 관리기관)

≪ 신청기업의 신청자격, 기술개발능력, 사업화 능력, 과제중복성, 수출실적, 고용실적, 고용유지방안(내일채움공제 가입여부) 등 확인

## 3 대면평가 (전문기관)

≪ 현장조사결과, 사업계획서 및 과제책임자의 발표 내용 등을 종합적으로 심사 · 평가

※ (발표) 발표 30분 + 질의응답 30분 (종합평점) 대면평가점수+가점-감점

\* 가점 및 감점은 중소기업 기술개발사업 관리지침 참조

\* 세부내용은 사업별 공고시, '과제평가 및 선정절차' 에서 설명

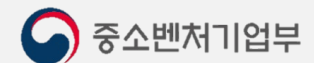

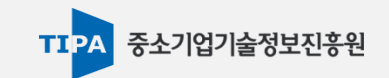

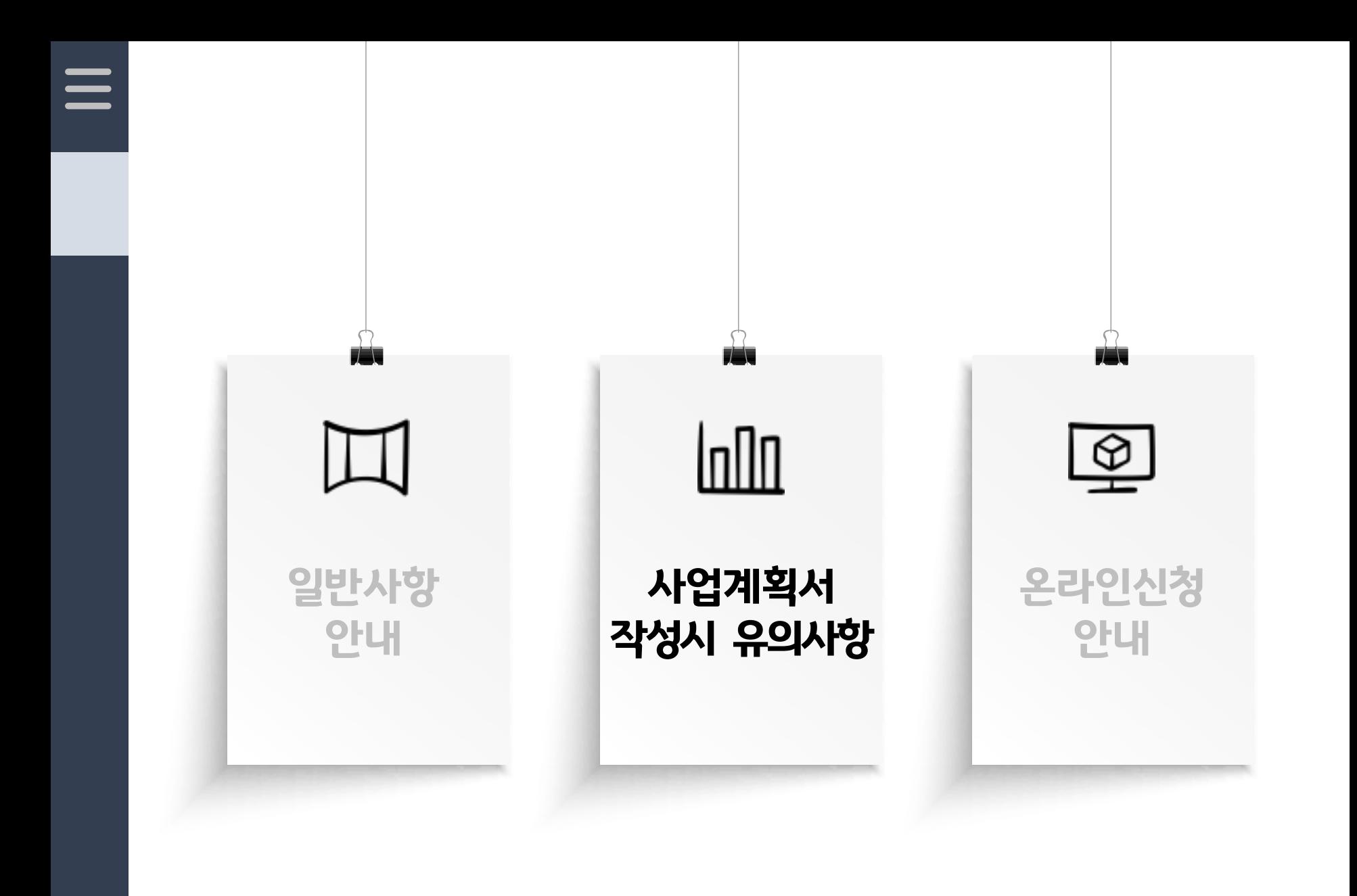

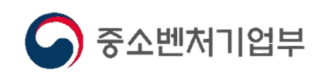

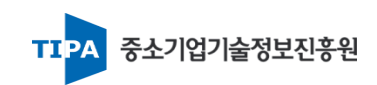

# **Ⅱ. 사업계획서 작성시 유의사항 Kanada Allianus Article Article Article Article Article Article Article Article Article Arti**

#### **사업계획서 전체 구성**

#### I. 기술성

- 1. 기술개발의 개요 및 필요성 : 개발대상기술(또는 제품)의 기본 개념, 문제점과 전망 등에 관하여 제시하고 이에 따른 필요성 서술
- 2. 기술개발의 **독창성 및 차별성**
- : 개발대상기술의 독창성, 신규성 및 차별성 등을 기존기술(제품) 및 세계수준과의 비교를 통해 구체적으로 작성

#### 3. 기술개발 준비현황

: 선행연구 결과 및 애로사항, 지식재산권 확보 회피방안, 기술유출 방지대책 등 제시

4. 기술개발 **목표 및 내용** 

: 개발하고자 하는 기술의 개발 결과물 등을 중심으로 명확하게 작성, 최종목표 및 주요 성능지표의 목표달성을 위한 방법 제시

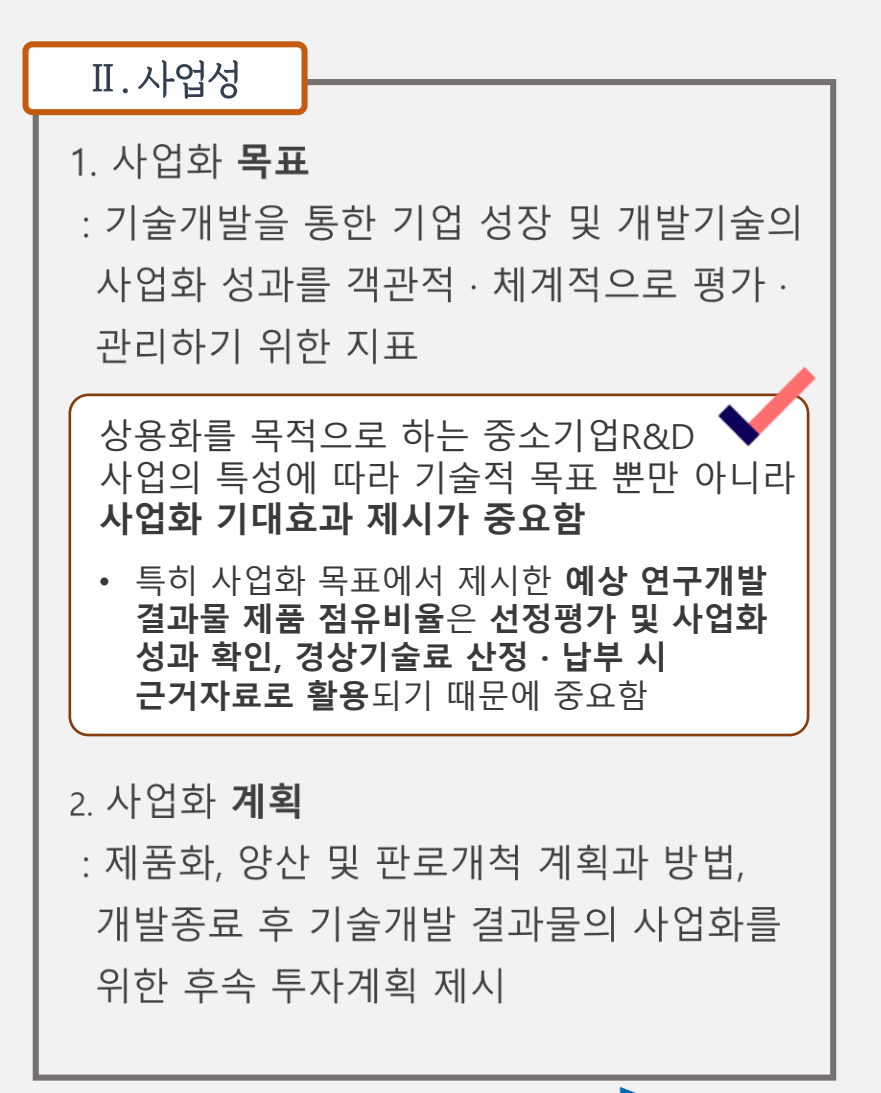

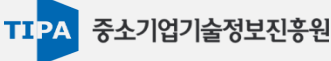

# **Ⅱ. 사업계획서작성시유의사항** 사업계획서 작성

#### **기술개발 최종목표 1**

#### .<br>4. 기술개발 목표 및 내용

#### 4.1 기술개발 최종목표

중소벤처기업부

#### $\circ$

#### 작성요령

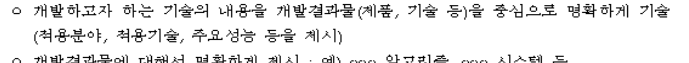

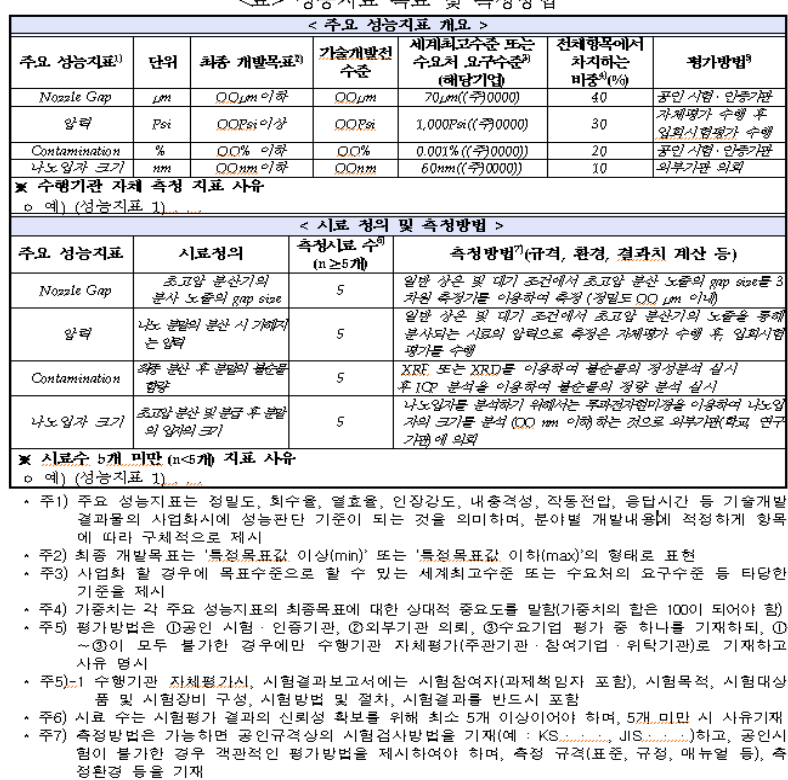

최종목표 제시 방법

√ 개발하고자 하는 기술의 내용을 개발결과물(제품, 기술 등)을 중심으로 명확하게 작성(적용분야, 적용기술, 주요성능 등을 제시)

#### 성능지표 목표 및 측정방법(공정성,객관성확보중요)

- ≪ 주요성능지표 : 정밀도, 회수율, 열효율, 인장강도, 내충격성, 작동전압, 응답시간 등 기술적 성능판단 기준이 되는 것을 의미(정량적 지표 중심으로 제시)
- ☞ 세계최고수준으로 작성할 대상이 없는 경우, 수요처의 요구수준 등 타당한 수준을 제시하고 사유 기재
- ☞ 평가방법은 공인인증시험, 외부기관 의뢰, 수요기업 평가 중 하나를 기재하되, 모두 불가한 경우에 한해 수행기관 자체평가로 기재하고 사유 명시
- ≪ 자체평가 수행 시, 측정 규격(표준, 규정, 매뉴얼 등), 측정환경 등 **객관적인 평가방법을 제시**
- ≪ 서비스 분야 R&D 등 성능목표 제시가 곤란한 과제의 경우, **시장평가로 성능목표 대체 가능 ('20년 신설)**

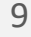

# **Ⅱ. 사업계획서작성시유의사항** 사업계획서 작성

#### **기술개발 내용**

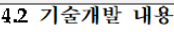

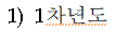

<주관기관 개발내용>

 $\Omega$ 

<참여기업(위탁연구기관) 등의 개발내용> (해당시)

 $\circ$ 

작성 요령

- 개발하고자 하는 주요 핵심기술 및 최종목표 달성을 위한 기술개발방법 위주로 서술 (12개월 이상인 사업은 1차년도, 2차년도로 구분하여 기술개발내용 서술)
- 수요처의 기술지원 지도 내용 포함하여 작성(구매조건부 신제품개발사업, 민관공통투자기술 개발사업만 해당)
- 개발하고자 하는 주요 제품-서비스 복합 시스템, 비즈니스모델, 서비스전달체계 등을 구현 하기 위한 세부 연구개발 내용을 서술(제품서비스 기술개발사업만 해당)

#### 4.3 수행기관별 업무분장

※ 주관기관, 참여기업, 수요처 위탁연구기관, 외주용역처리 동별로 담당업무를 펼기 ※ 수요처 (구매조건부 신제품개발사업만 해당)

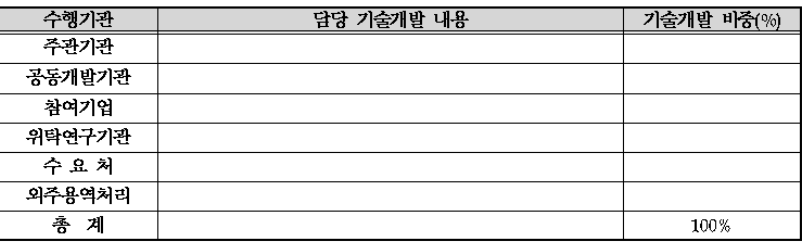

\* 수행기관은 기술개발 추진체계에 포함되어 있는 기관으로 상기의 표를 감안하여 작성묘양

- \* 외주용역처리란 주관기관이 추진체계에는 없지만 黒없(mock-up) 등 외부 업체를 활용하는 경우를 의미함
- \* 기술개발 비중이란 전체 기술개발내용을 100%로 하였을 경우에 각 수행기관에서 담당한 업무의 비중을 의미합

## 기술개발 내용

- ≪ 최종목표 및 주요 성능지표의 목표달성을 위한 개발 방법, 핵심기술 확보 방안 등 작성
- ≪ 12개월 이상인 과제 신청 시, 1 ⋅ 2차년도를 구부하여 작성
- ≪ 수행기관(주관기관,참여기업,공동개발기관, 위탁연구기관)별 기술개발 내용을 명확하게 제시
- ☞ 제안한 과제와 관련된 기 확보한 기술제시 요망

#### 수행기관별 업무분장

≪ 주관기관, 공동개발기관(해당시), 참여기업(해당시), 위탁연구기관(해당시), 수요처(해당시), 외주용역처리(해당시) 등의 담당기술개발내용 및 각 수행기관별 기술개발 비중 작성

#### ● 주관기관의 경우, 기술개발 비중이 50% 이상!

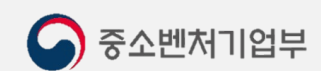

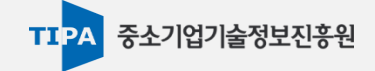

# **Ⅱ. 사업계획서작성시유의사항** 사업계획서 작성

#### **사업화 목표**

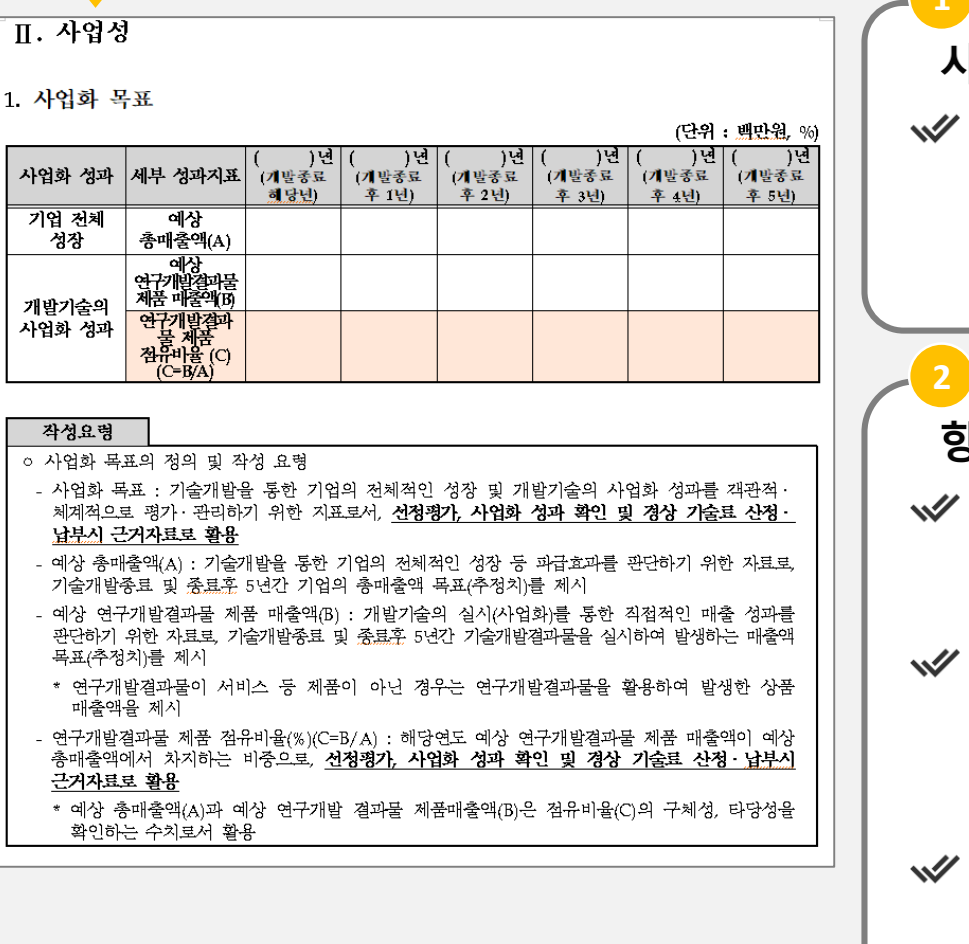

#### 사업화 목표

☞ 기술개발을 통한 기업 성장 및 기술개발의 사업화 성과를 객관적 · 체계적으로 평가 · 관리하기 위한 지표로서 선정평가, 사업화 성과 확인 및 경상기술료 산정·납부 시 근거자료로 활용

## 항목별 작성

- √✔ 예상 총매출액(A) : 기술개발을 통한 기업의 전체적인 성장 등 파급효과를 판단하기 위한 자료로, 기술개발 종료 및 종료 후 5년간 기업의 총매출액(목표) 추정치 제시
- √ 예상 연구개발결과물 제품 매출액(B) : 개발기술의 사업화를 통한 직접적인 성과를 판단하기 위한 자료로, 개발종료 후 제품의 사업화를 통해 발생하는 매출액 목표(추정치) 제시
- √ 예상 연구개발결과물 제품 점유비율(%)(C=B/A) : 해당연도 예상 연구개발결과물 제품 매출액이 예상 총매출액에서 차지하는 비중으로 선정평가 및 사업화 성과 확인, 경상기술료 산정 · 납부 시 근거자료로 활용

중소기업기술정보진흥원

**TTPA** 

## **사업화 목표 산정 근거**

중소벤처기업부

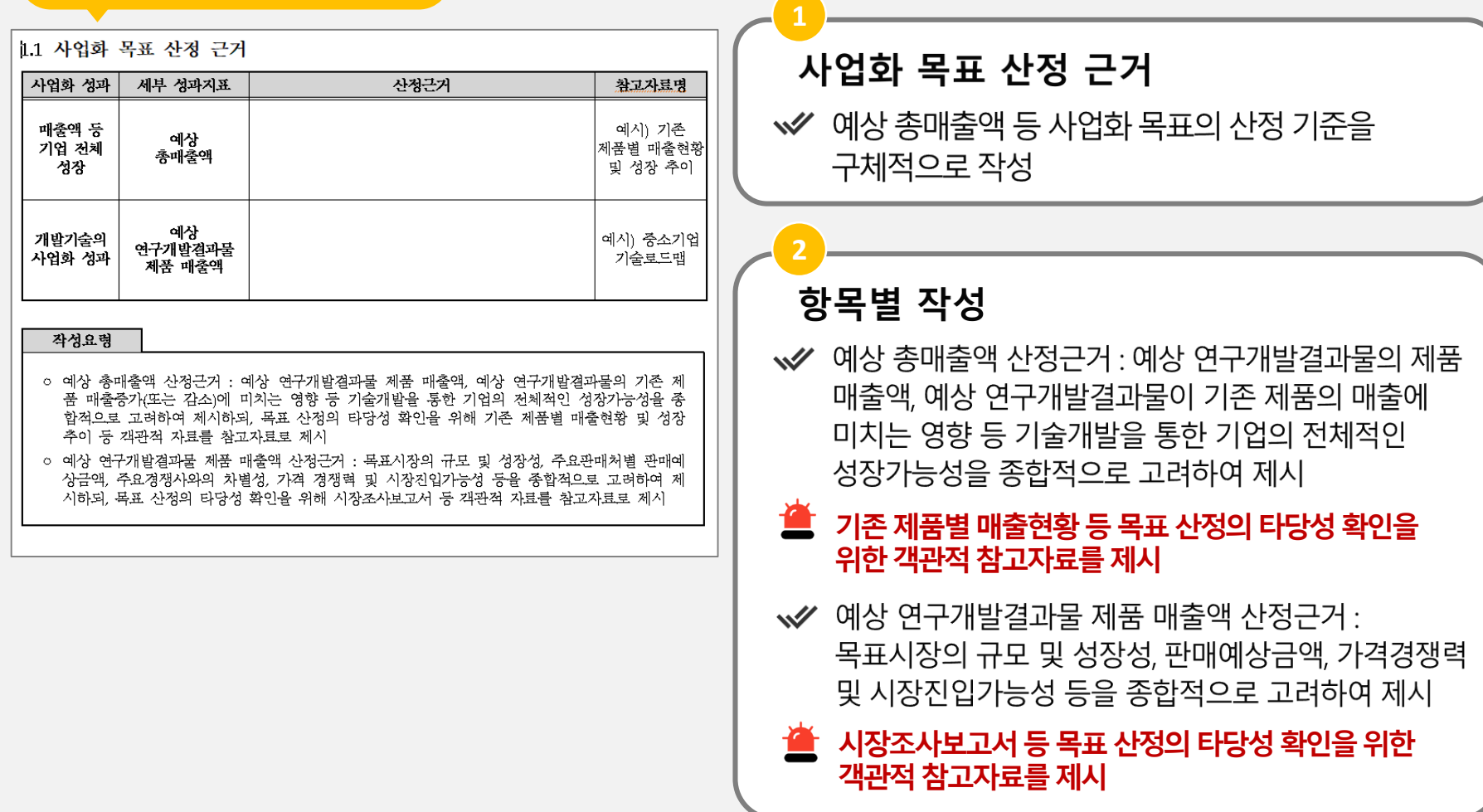

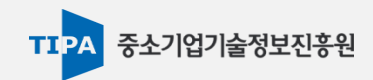

#### **사업계획서 작성 시 체크리스트 1**

# 1 기술수준 : 기존 제품(기술)과의 차별성 · 도전성을 명확하게 제시하기 위해 세계최고수준 등을 근거로 **세부적으로 제시**

≪ 수입대체, 외국제품 Reverse Engineering 가능

# 2 사전 준비성 : 기술개발 역량을 판단하기 위한 근거이므로 사실적으로 제시

※ 기초실험결과, 시료(샘플) 확보 및 분석자료, 기술개발 관련 인력, 시설 등 기본 Infra 구축 여부

#### <mark>3</mark> 기술개발 및 사업화 목표, 연구내용을 명확하게 설정

☞ 기술개발을 통한 기업 성장 및 개발기술의 사업화 성과와 산정근거를 객관적 체계적으로 명시 ₩ 사업화 계획의 구체성과 목표설정의 타당성은 평가 시 중요한 검토 항목

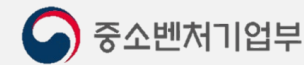

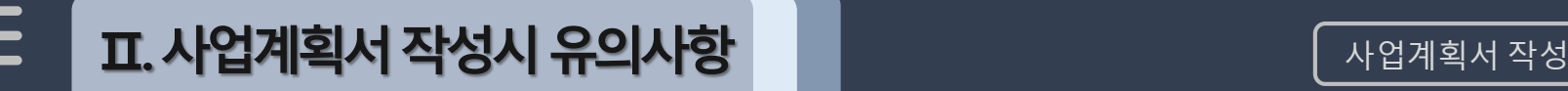

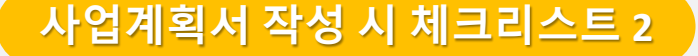

#### 4 모든 자료는 명확한 근거 제시 필요

※ 시장규모, 국내외 경쟁기술, 목표설정은 명확한 근거가 부족할 경우 평가에서 불이익을 받을 수 있음

#### <mark>5</mark> 사업화를 위한 세부추진계획 제시

≪ 경쟁제품 분석을 통한 경쟁력 제시, 제품화 및 마케팅 계획 제시

#### **6** 수출 및 고용 계획 제시

₩ 해외시장에 대한 정보수집, 수출전략 및 고용창출 · 유지방안 제시

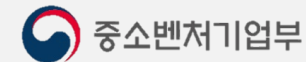

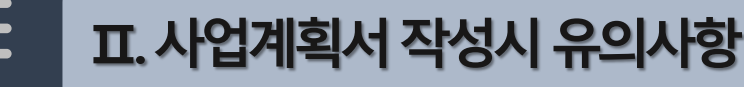

**사업비 전체 구성**

 $\bigodot$  중소벤처기업부

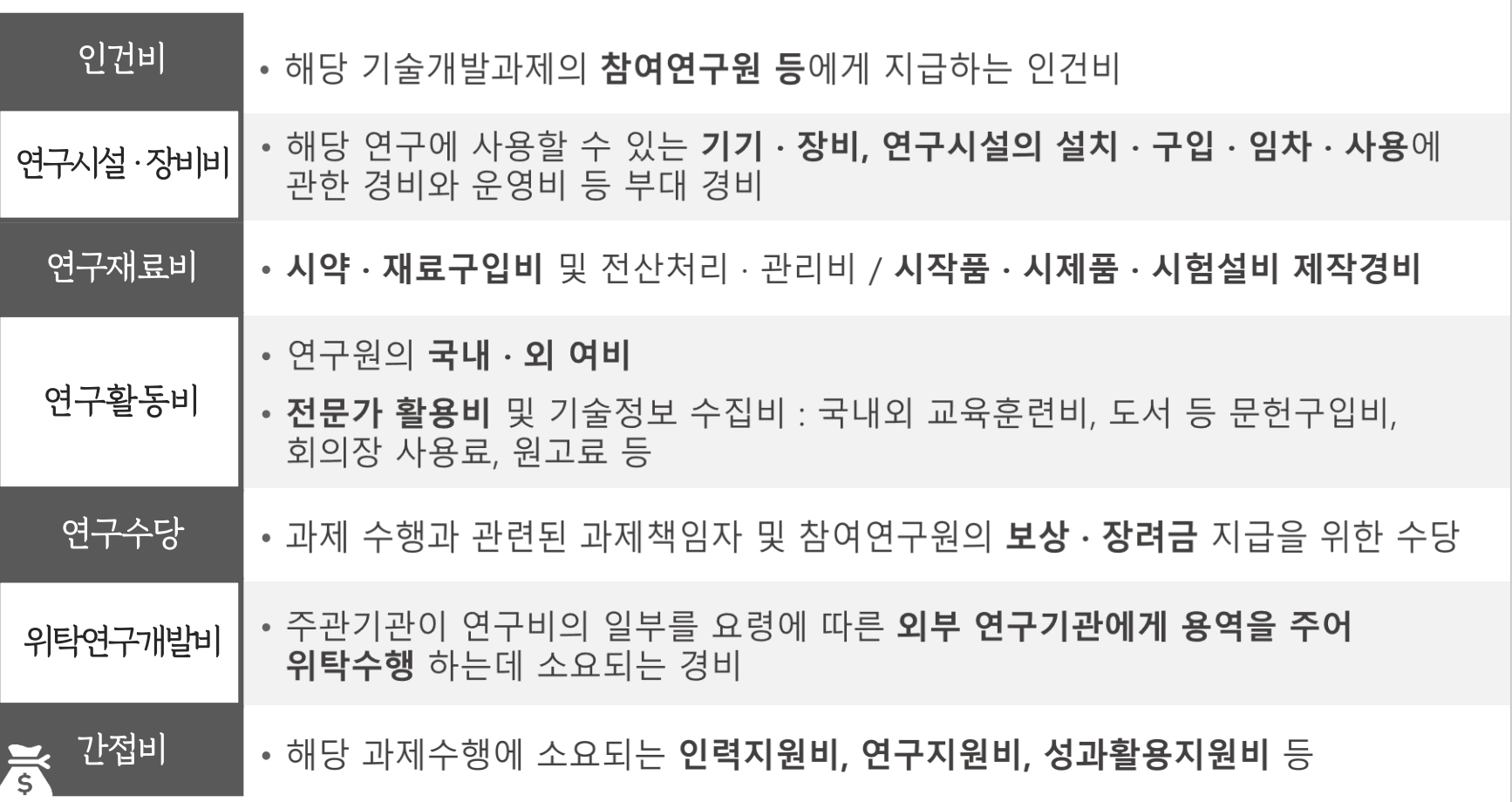

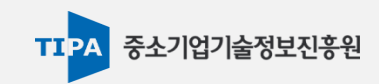

————————————————————<br>| 사업계획서 작성

#### **전체사업비구성(사업별특성에따라변동되므로세부공고확인必)**

## 1 총 사업비 = 정부출연금(50~80% 이하) + 민간부담금(20~50% 이상)

◇ 민간부담금은 민간현금+민간현물, 민간현금은 민간부담금의 40~60% 이상

• 현물: 수행기관이 보유한 인력, 장비 등에 대해 인건비, 연구시설 · 장비 및 재료비 등을 현금가치로 환산한 금액

## **2** 사업비를 구성하는 세목

≪ 직접비 : 인건비, 연구장비재료비, 연구활동비, 연구수당, 위탁연구개발비

간접비 : 인력지원비, 연구지원비, 성과활용지원비

#### **창업성장기술개발사업의 경우**

## 1 디딤돌/전략형 창업과제, TIPS 과제

≪ 정부출연금 80% 이하 + 민간부담금(민간현금+민간현물) 20% 이상 = 100%

• 민간현금 : 민간부담금 전체의 50% 이상 부담

≪⁄ 예시 ) 총 사업비 2.5억원 규모의 기술개발일 경우,

• 정부출연금 2억원(총 사업비의 80%) + 민간부담금(현금(25백만원 이상)+현물(25백만원 이하))

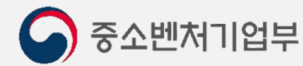

중소기업기술정보진흥원

#### **사업비 비목별 소요명세 작성 <sup>1</sup>**

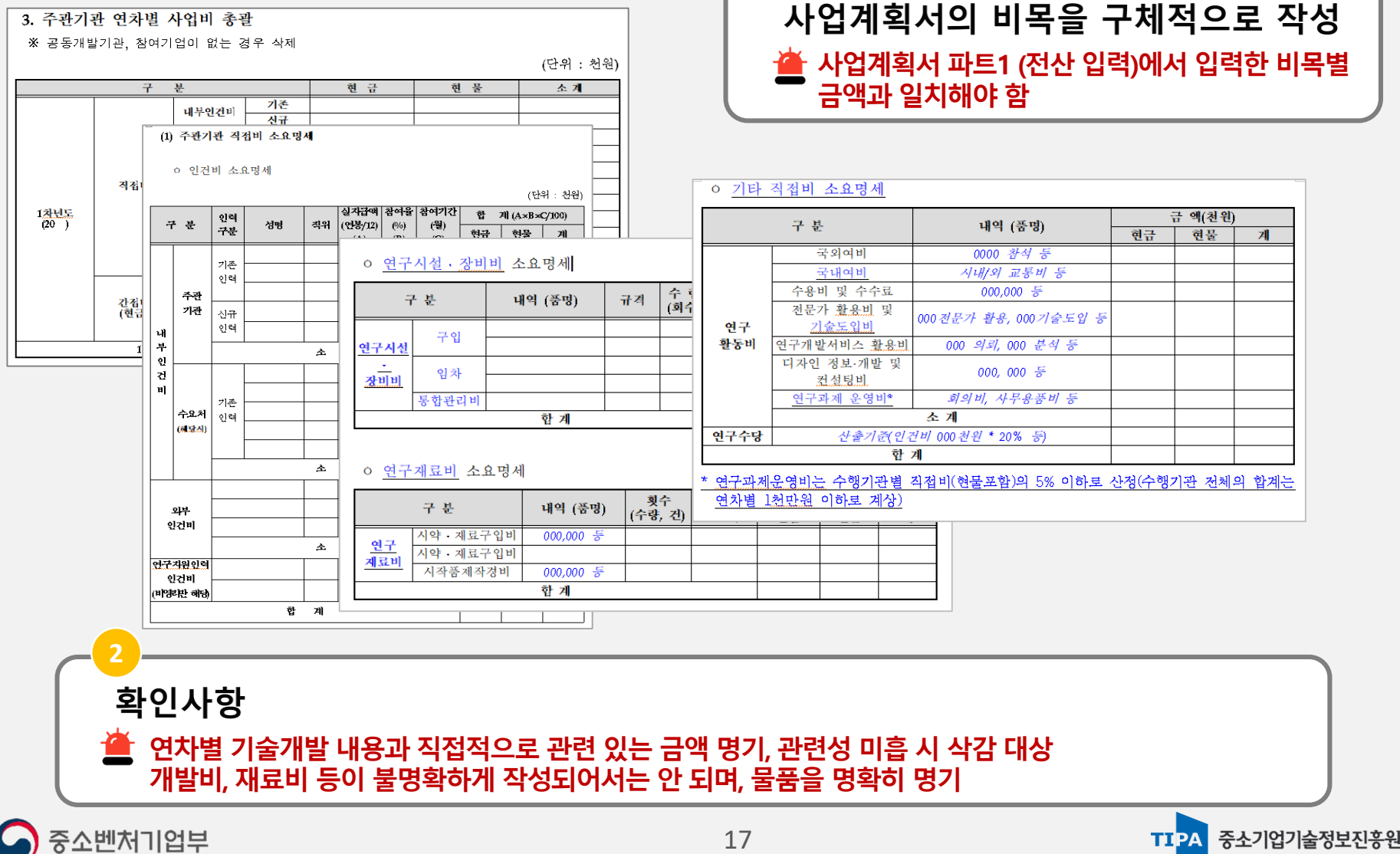

#### **청년채용 활성화를 위한 제도 안내**

**1** 과제 수행기간 동안 지원받은 정부출연금 총액이 4억원을 초과하는 경우, 1명의 청년인력\*을 의무적으로 신규채용해야하며 1년 이상 고용상태를 유지

\* 청년인력 : 만 15세 이상 34세 이하의 참여연구워

◆ 중도 퇴사 시, 신규 청년인력으로 대체 가능

- <mark>2</mark> 청년인력 의무채용 외 추가로 청년인력을 신규채용한 경우, 민간의 현금부담금을 해당 청년인력의 인건비만큼 현물로 대체 가능
- <mark>3</mark> 의무채용 및 현물대체 청년인력은 참여연구원 등록 시, 반드시 유형(예: 신규채용-의무채용, 신규채용-현물대체)을 선택하여 등록
- <mark>4</mark> 신규채용 연구원의 인건비는 현금으로 계상 가능하나, 만 34세를 초과하는 경우에는 인건비의 90% 이내로만 계상 가능

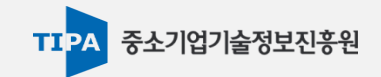

#### **직접비(인건비)**

#### ≪ (내부인건비) 수행기관에 소속되어 기술개발에 참여하는 연구원

(해당기관 소속 4대보험 직장 가입자)

≪ (외부인건비) 수행기관에 소속되어 있지 않으나 당해 기술개발에 참여하는 연구원

☞ 기업소속 직원 및 대학·국공립연구기관 정규직원의 인건비는 현물 원칙

≪ (참여율) 과제책임자 및 참여연구원 모두 10% 이상 계상

※ (인건비 현금계상 가능) '중소기업창업지원법'에 따라 접수마감일 기준 창업일로부터 7년이 지나지 아니한 중소기업 소속직원, 연구개발서비스업자, 육아부담으로 시간선택제로 근무하는 중소기업 여성연구원

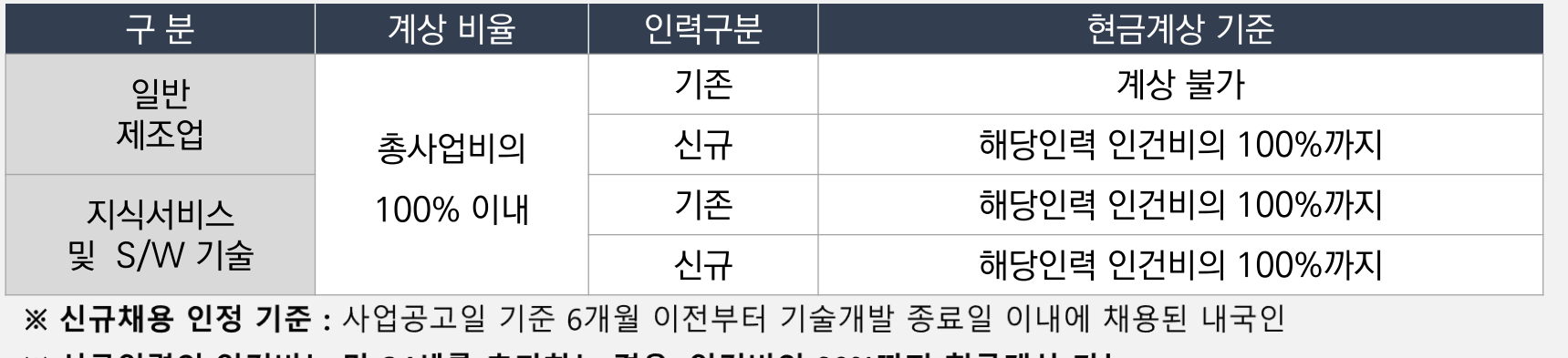

※ 신규인력의 인건비는 만 34세를 초과하는 경우, 인건비의 90%까지 현금계상 가능

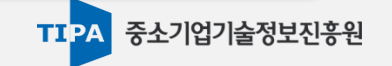

**직접비(연구시설장비비, 연구재료비, 연구활동비, 연구수당)**

(구 성) 연구시설 · 장비비, 연구재료비, 연구활동비, 연구수당

<mark>≪ 연구시설장비비, 연구재료비</mark> : 연구시설 · 장비비, 시약 · 재료비구입비, 시작품(시제품) 제작 (주관기관 보유 연구시설 · 장비 사용료는 구입가의 20% 이내 현물 산정)

**시설, 장비는 접수마감일 이전 5년 이내 구입한 경우로 한정 (내용연수가 협약기간보다 상회하여야 함)**

√ 연구활동비 : 국내외여비, 수용비 및 수수료, 전문가활용비 및 기술정보수집비, 연구개발서비스 활용비(시험 · 분석 · 검사, 임상시험비 포함), 연구과제운영비(회의비, 사무용품비 등) 등

≪ 연구수당 : 참여연구원(과제책임자 포함)의 보상 · 장려금 지급을 위한 수당

# 산정기준

※ 연구시설 · 장비의 임차비용은 실사용금(현금)으로 계상 가능

※ 연구과제운영비 : 수행기관별 직접비(현금 및 현물)의 5% 이하로 산정하고 수행기관 전체 합계는 연차별 1천만원 이하로 계상 \* 수행기관: 주관, 참여, 공동개발, 위탁연구기관 포함 ≪ 연구수당 : 인건비의 20% 이내로 계상

**직접비**

# 위탁연구개발비(직접비 내에 포함)

- ☞ 주관기관이 기술개발비의 일부를 외부 연구기관에 용역을 주어 위탁 수행하는데 소요되는 경비
- ※ 산정기준 : 주관기관(공동개발기관 포함) 직접비(위탁사업비 제외)의 40% 이내
	- 직접비, 간접비로 구성되어 있으며, 주관기관/참여기업 사업비 산정기준과 동일한 기준 적용

## **간접비**

인력지원비, 연구지원비(연구실 안전관리비, 연구보안관리비 등), 성과활용지원비(특허 출원등록비 등)

# 산정기준

- ≪ 영리기관의 경우 직접비(미지급인건비, 현물 및 위탁연구개발비 제외)의 10% 이내 에서 실제 필요한 경비로 계상
- ☞ 비영리기관은 고시된 비율 또는 비고시 비영리기관은 인건비와 직접비(미지급인건비, 현물 및 위탁연구개발비 제외)의 17% 이내에서 계상

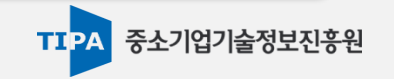

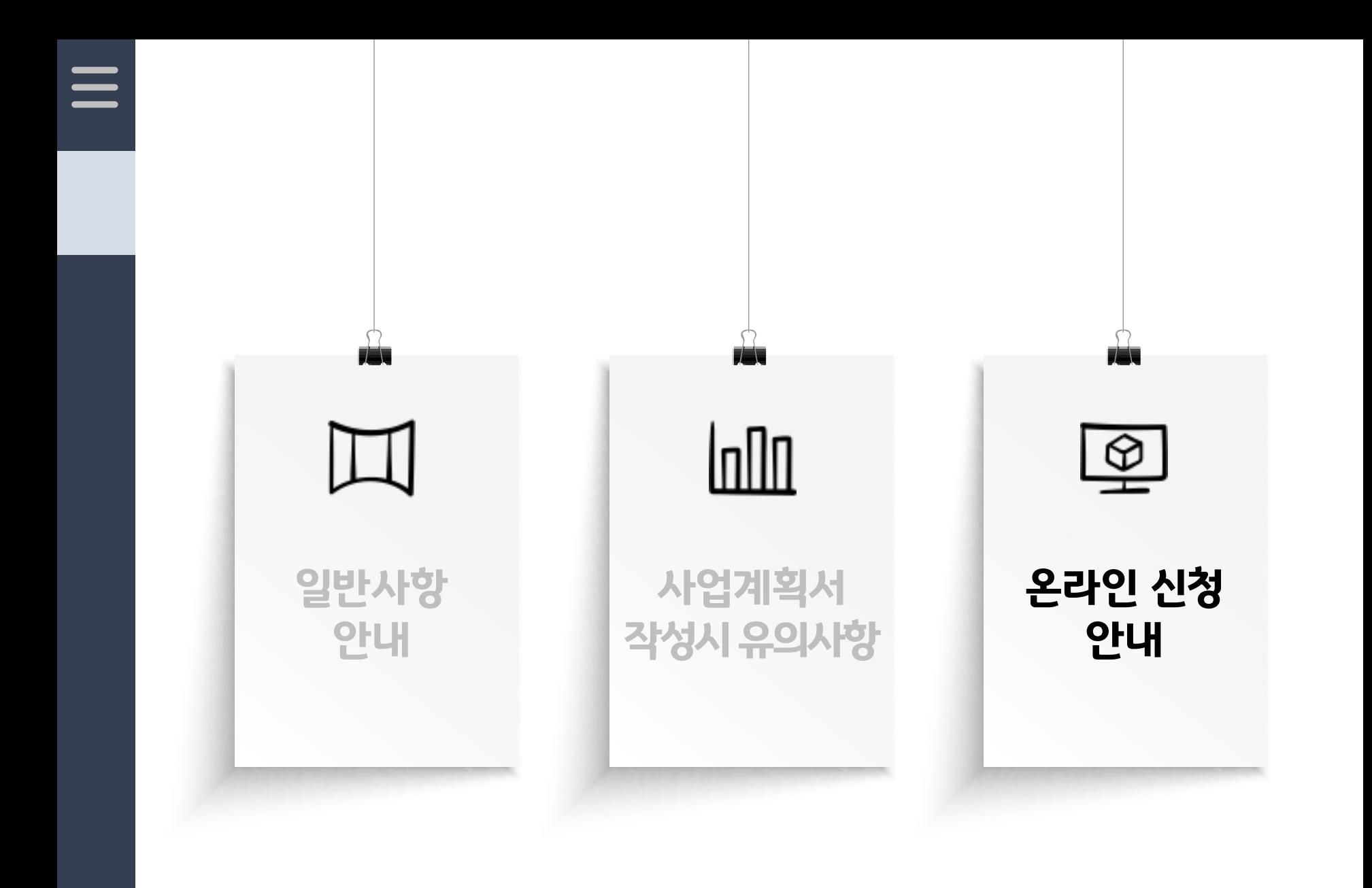

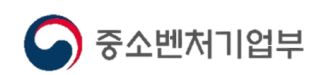

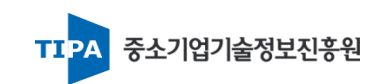

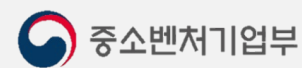

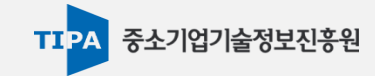

#### **사업체정보 중 '법인번호'는 반드시 입력해야 함 (개인사업자는 제외)**

#### 기관정보 관리 : 온라인 과제 신청 전 수행기관에 대한 기관정보 입력

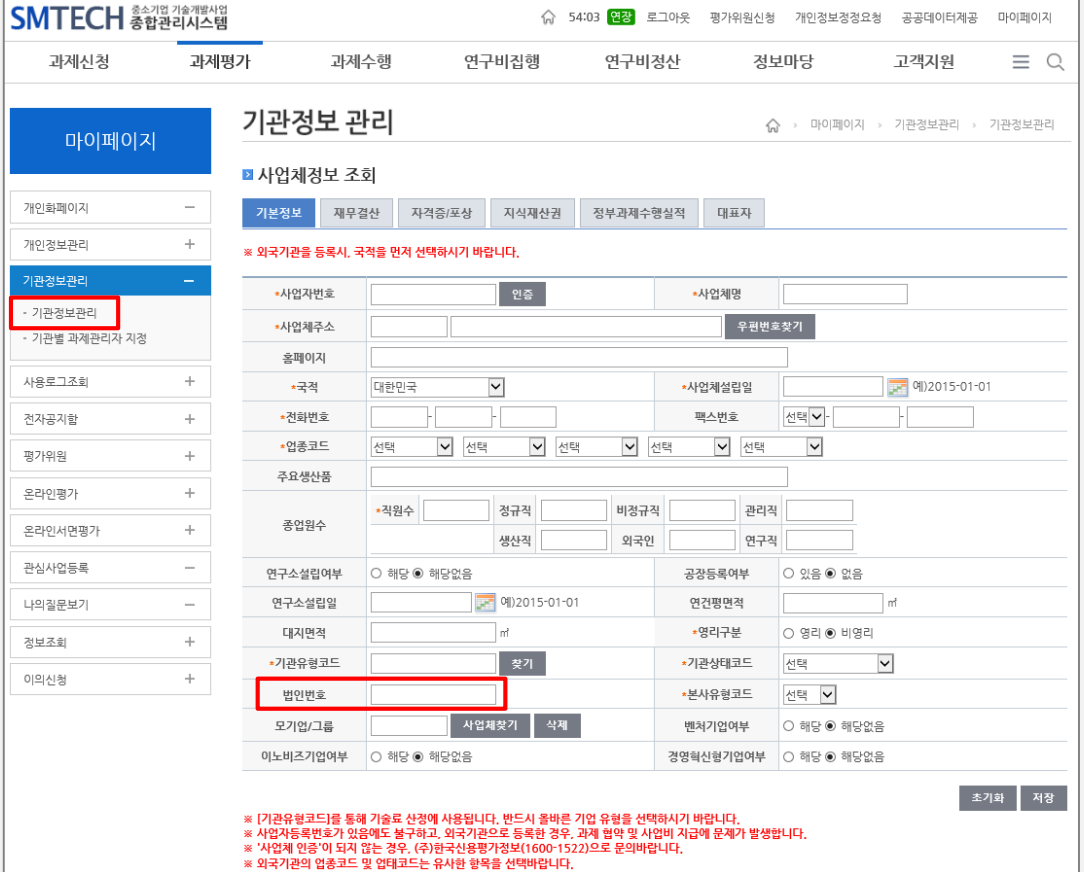

## **신청 전 확인!**

 $\qquad \qquad =$ 

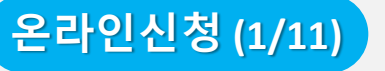

 $\equiv$ 

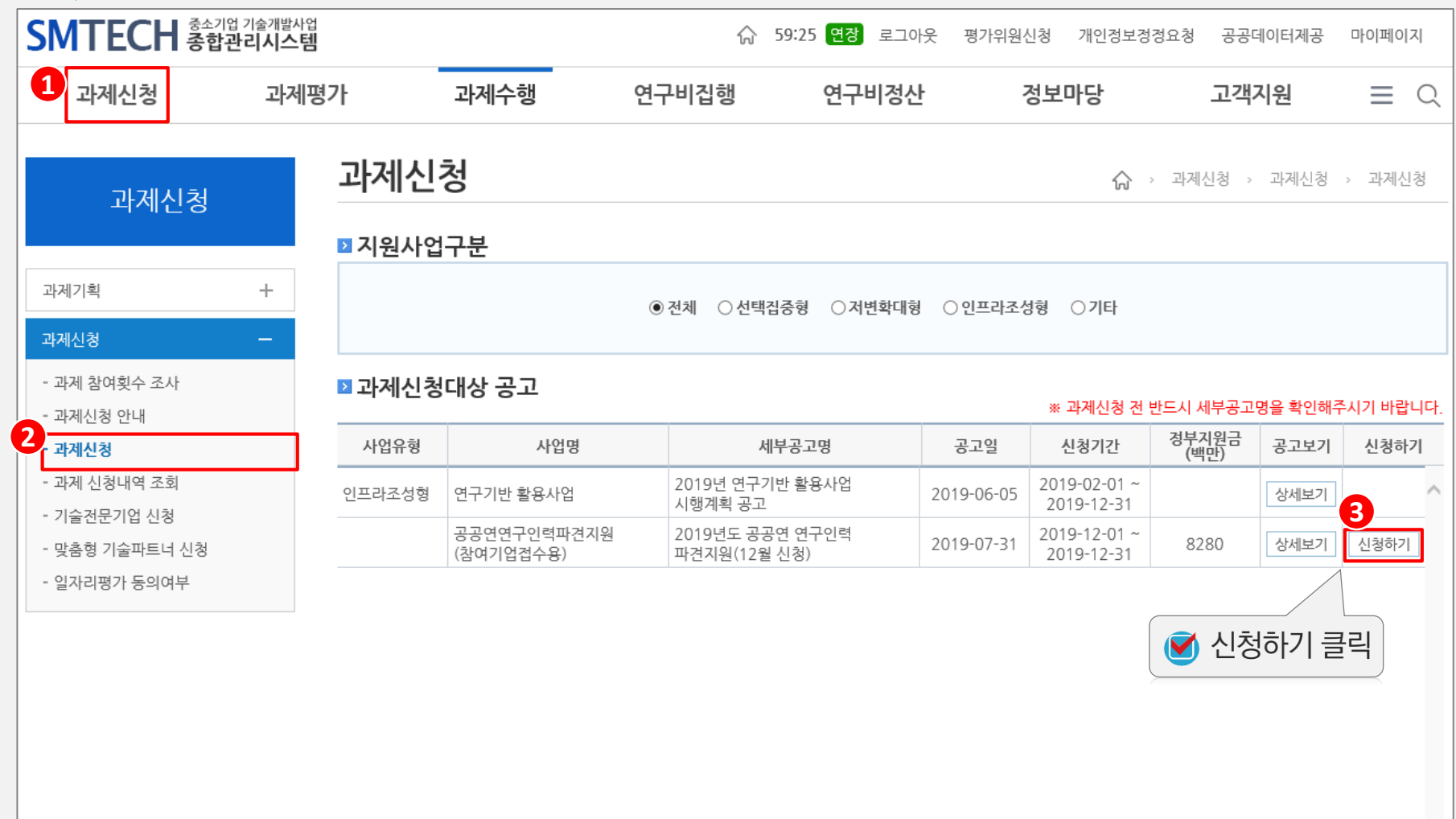

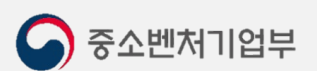

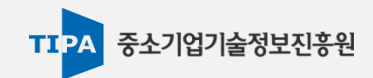

# **온라인신청 (2/11)**

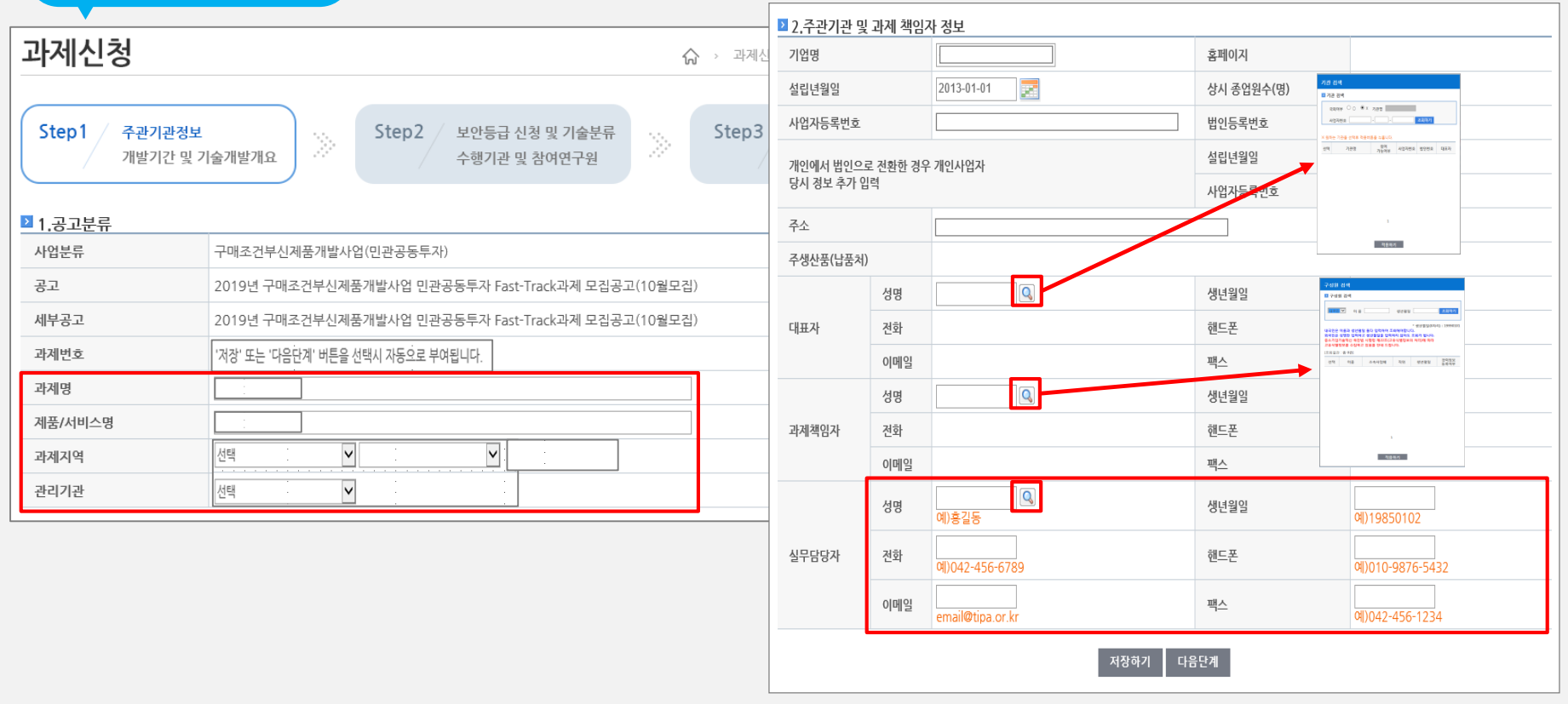

- ◆ 과제명 : 적용분야, 핵심기술, 주요성능 등을 포함하여 작성
	- 예시) 해양플랜트용 OOO psi 이상급 고압유체 이동용 회전식 Wash Pipe 기술개발
	- 산정기준 : 주관기관(공동개발기관 포함) 직접비(위탁사업비 제외)의 40% 이내

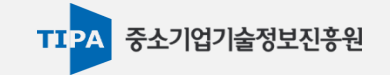

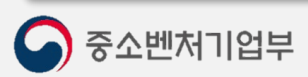

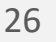

기술개발내용은 사업계획서를 참고하여 작성(기업 기밀에 관련된 내용은 포함되지 않도록 유의)

과제번호는 자동생성 ✔ 개발기간은 각 사업별 공고문에서 지원내용(최대 지원기간) 확인

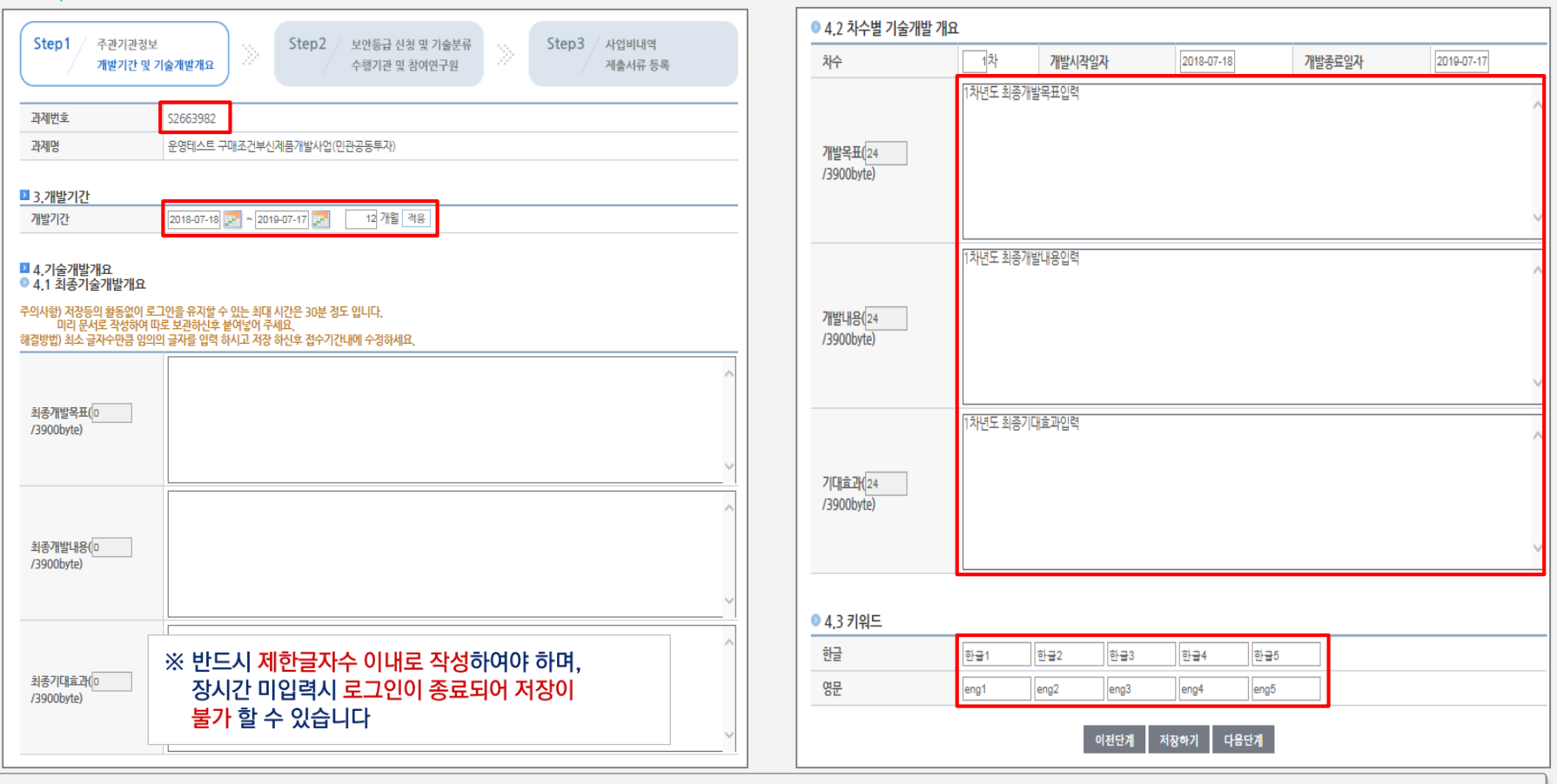

## **온라인신청 (3/11)**

 $=$ 

TIPA 중소기업기술정보진흥원

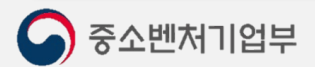

27

• "산업기술의 유출 방지 및 보호에 관한 법률" 제9조에 의해 지정된 국가핵심기술 관련 과제만 보안과제로 신청

**보안등급** : 일반과제로 선택

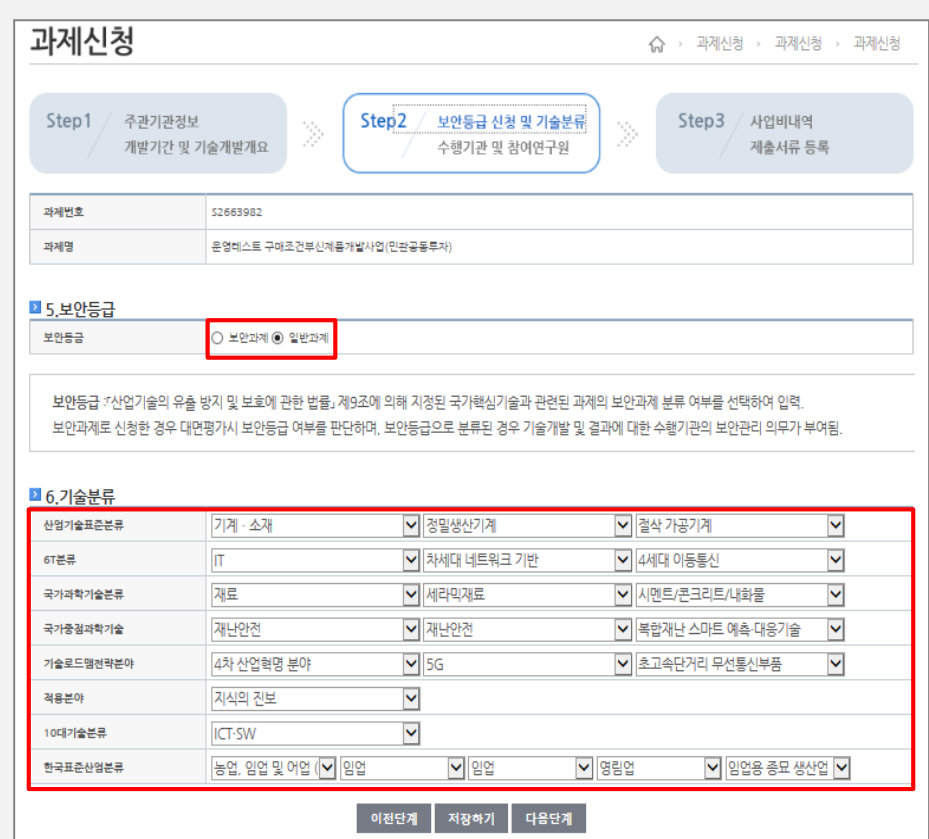

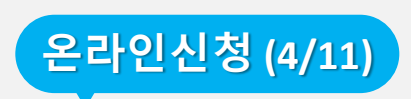

 $\equiv$ 

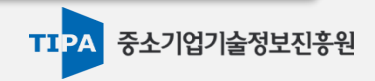

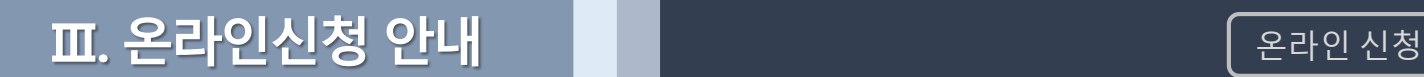

## **온라인신청 (5/11)**

중소벤처기업부

 $\equiv$ 

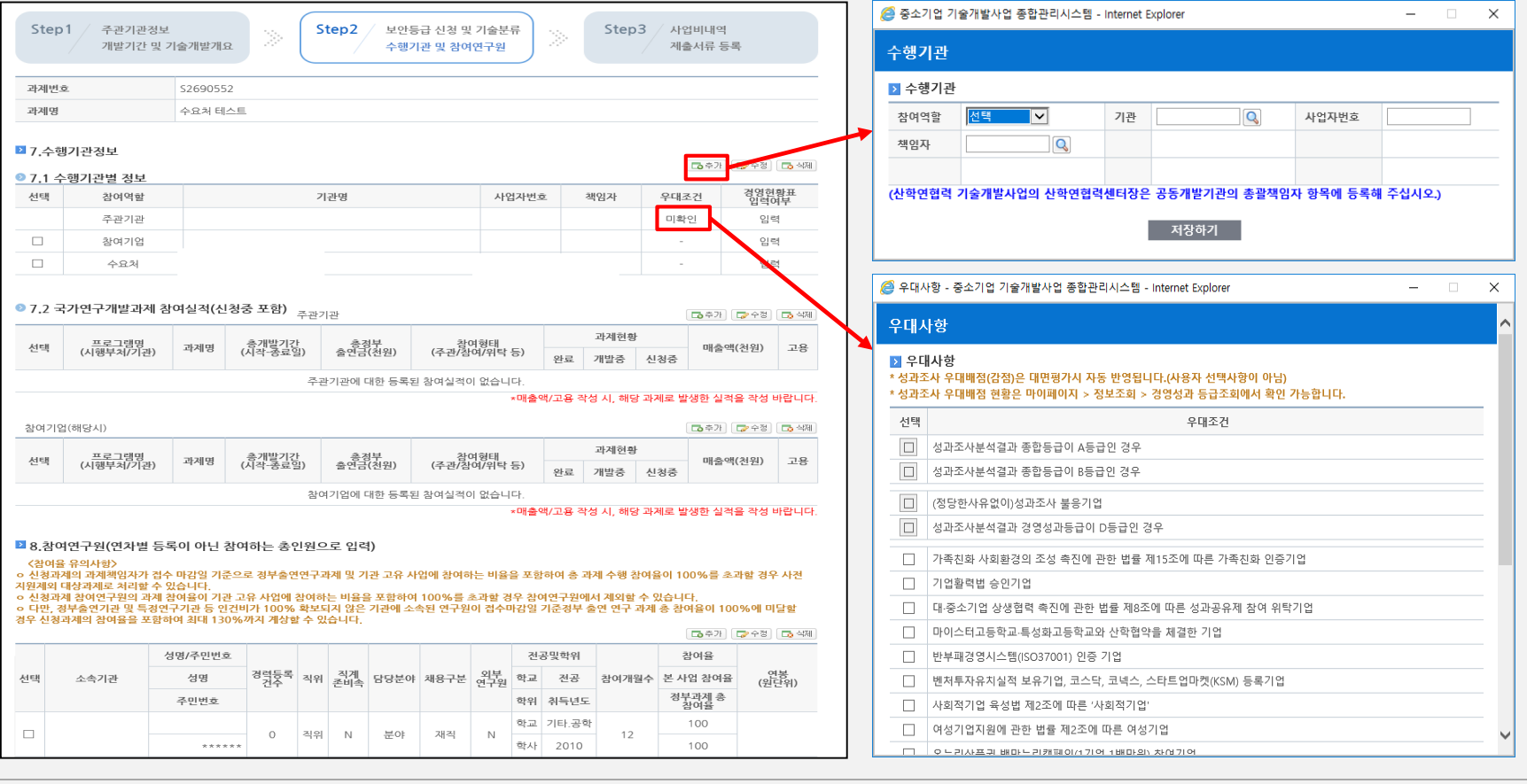

수행기관 정보(공동개발기관, 참여기업 및 위탁연구기관 입력)

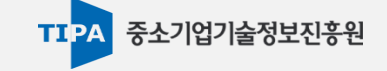

우대사항은 주관기관만 선택(체크): 향후 현장평가(조사)시에 해당여부(증빙자료) 확인

#### △ 경영현환표 - 중소기업 기술개발사업 종합관리시스템 - Internet Explore  $\times$ Step2 보안등급 신청 및 기술분류 / 사업비내역 Step1 주관기관정보 Step3 개발기간 및 기술개발개요 수행기관 및 참여연구원 제출서류 등록 경영현황표 ■ 경영현황표 과계번호 \$2690552 과제명 수요처 테스트 [안내] 창업 3년 미만 영리기관 또는 비영리 기관은 경영현활표 작성대상이 아닙니다  $\circ$  1 1 기관은 경영현황표 작성 대상인니다 ■ 7.수행기관정보  $\circ$  ( 1 기관은 창업 3년미만 열리기관입니다 [조후개] [교수정] [조식제]  $\odot$  [ 1 기관은 비영리기관입니다 ● 7.1 수행기관별 정보  $\circ$  1 1 기관은 수요처기관입니다 경영현황푠 선택 우대조건 참여역할 기관명 사언자번호 책임자  $\circ$ 1 기관은 기획기관입니다 주관기관 미확인 입력  $\Box$ 참여기업 입력 **GUIDE** .<br>' 입력방법 안내  $\Box$ 수요처  $\sim$ 인력 01 간 항목에 간을 인력하시시오. 간이 있는 것은 0으로 인력하시며 되니다. 인력 증시 간이 저장된니다 <mark>○</mark> 참여연구원 - 중소기업 기술개발사업 종합관리시스템 - Internet Explore  $\overline{\phantom{a}}$ ● 7.2 국가연구개발과제 참여실적(신청중 포함) 주관기관 **대주가 대수정 대학원** 참여연구원 과제혀화 총개발기간<br>(시작-종료일) 선택 총경부<br>출연금(천원) 참여형태<br>(주관/참여/위탁 등) 매출액(천원) 고용 과제명 (시행부처/기관) ■ 참여연구원 와급 개발중 신청중 전택 ⊡ 채용유형 전택 ⊡ 채용구분 주관기관에 대한 등록된 참여실적이 없습니다 \*매출액/고용 작성 시, 해당 과제로 발생한 실격을 작성 바랍니다 성명 생년월일 참여기업(해당시) **조주가 교수정 대학원** 선택 ⊡ 소속기관 과제허회 참여율 %없이 입력. 최대 100. 정부과제 참여율보다 작게 입력.과제책임자는 10%이상으로 입력 프로그램명<br>(시행부처/기관) 총개발기간<br>(시작-종료일) 참여형태<br>(주관/참여/위탁 등) 서태 과제명 - 종성무<br>- 출연금(천위) 매충액(처위) 고용 완료 개발중 신청중 정부과제창여율 %없이 입력. 최대 130. 참여율보다 크거나 같게 입력 참여기업에 대한 등록된 참여실적이 없습니다 全자로 입력. 전체 개발기간 (12 개월) 이하로 입력. 예) 12 찬여개월수 .<br>세로 발생한 실격을 작성 바랍니다 수자 워단위로 입력.. 없이 입력. 예) 12000000 연봉(원) 및 참여연구원 참여율 10%이상 과제책임자 V ■ 8.참여연구원(연 학교 직위 담당분야 <참여율 유의사항> ㅇ 신청과제의 과제책임 .<br>|율이 100%를 초과할 경우 사전  $\overline{Q}$ 학위 전택  $\overline{\mathbf{v}}$ 학위취득년도 예) 1980 저곡 지원제외 대상과제로 처리할 수 있습니다 .<br>ㅇ 신청과계 참여연구원의 과계 참여율이 기관 고유 사업에 참여하는 비율을 포함하여 100%를 초과할 ㅎ<br>ㅇ 다만, 경부출연기관 및 특경연구기관 등 인건비가 100% 확보되지 않은 기관에 소속된 연구원이 접수마감일 제외학 수 있습니다 ...<br>구 과제 총 참여율이 100%에 미달힐 직계존비속여부 -선택--⊡ 외부연구원 -선택--⊡ - 이 나, ㅎ 1 들은 1는 것 같아는 1 1는 ㅎ 눈은 ^ 1 130% 그 그 ^ 1 131<br>경우 신청과제의 참여율을 포함하여 최대 130%까지 계상할 수 있습니다 .<br>수정 | **대**수석제 --선택-- $\overline{\mathbf{v}}$ --선택-- $\overline{\mathbf{v}}$ [四条] 신규연구원 청년인력 성명/주민번호 전공및학위 찬여육 인사일지 僵 경력등록 직위 직계 담당분야 채용구분 연구원 선택 소속기관 성명 학교 전공 참여개월수 본 사업 참여율 (원단위) 정부과제 총<br>참여율 주민번호 학위 취득년도 ※ 과제책임자는 참여연구원으로 필수추가 학교 기타 공학 100  $\Box$ 직위  $\,$  N 분야 N \*\*\*\*\*\* 학사 2010 100 경영현황표 입력: 주관기업 및 참여기업 입력(비영리기관 및 창업 3년 미만 중소기업은 미작성)

## **온라인신청 (6/11)**

**Ⅲ. 온라인신청 안내 주제** 수비 스타일 스타일 스타일 신청

주관기업, 참여기업의 **수행완료, 수행중, 신청중**인 국가연구개발사업 작성

주관기관 등 참여연구원 등록(과제책임자 포함, 신규채용 인력의 인적사항이 없는 경우 "채용예정" 명기)

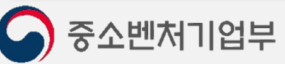

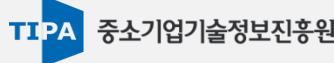

# **온라인신청 (7/11)**

 $\equiv$ 

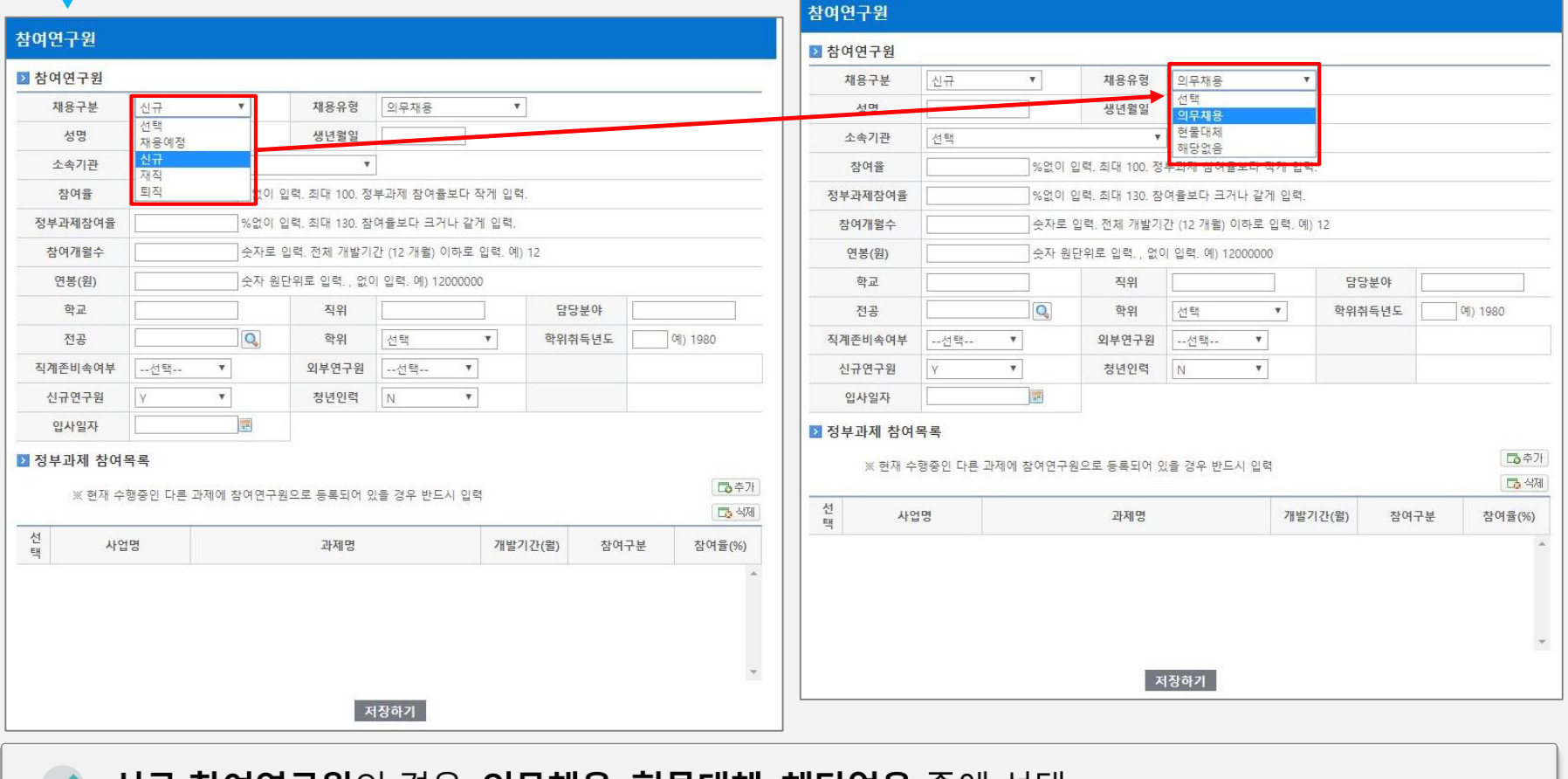

**의무채용 및 현물대체 인력의 경우, 채용에 대한 증빙서류를 협약 또는 협약변경시 제출해야 함**

#### 신규 참여연구원의 경우, 의무채용, 현물대체, 해당없음 중에 선택  $\blacktriangledown$

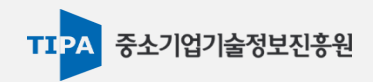

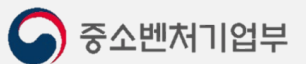

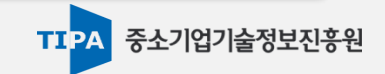

- 사업공고문의 정부출연금 지원비율, 민간부담금 부담비율 확인
- 사업비 분담내역(정부, 민간), 기관별 사업비 구성, 비목별 합계 입력(사업비 소요명세서와 일치 필요)

31

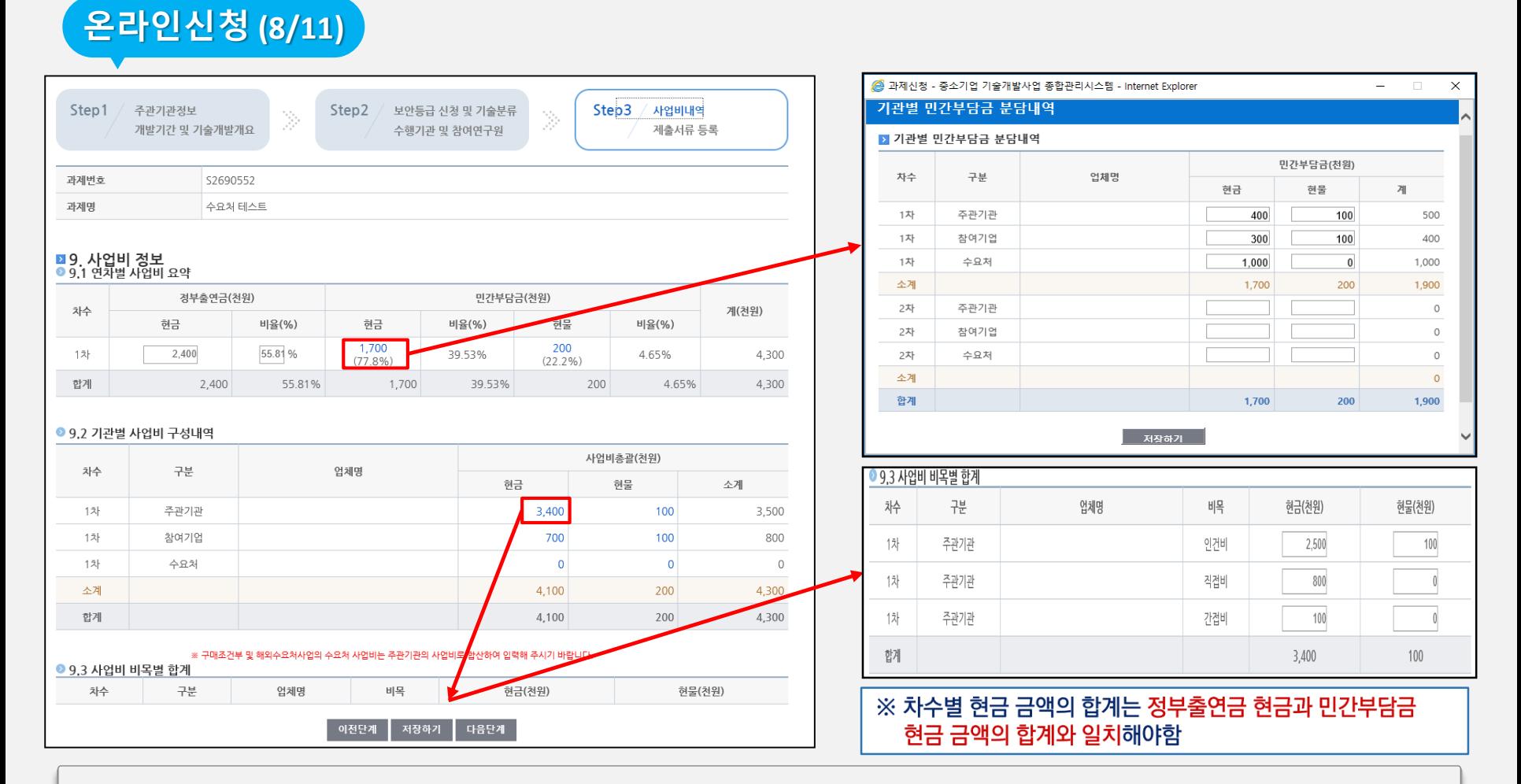

# **Ⅲ. 온라인신청 안내 주름 Advisor Advisor Advisor Advisor Advisor Advisor Advisor Advisor Advisor Advisor Advisor Advisor**

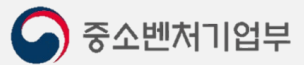

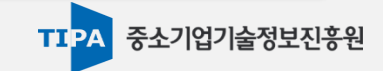

# 연구시설장비 정보 등록 및 과제조회 동의

과제권한자(과제 신청현황 조회 가능): 과제책임자는 기본으로 등록, 실무담당자 추가 시 활용

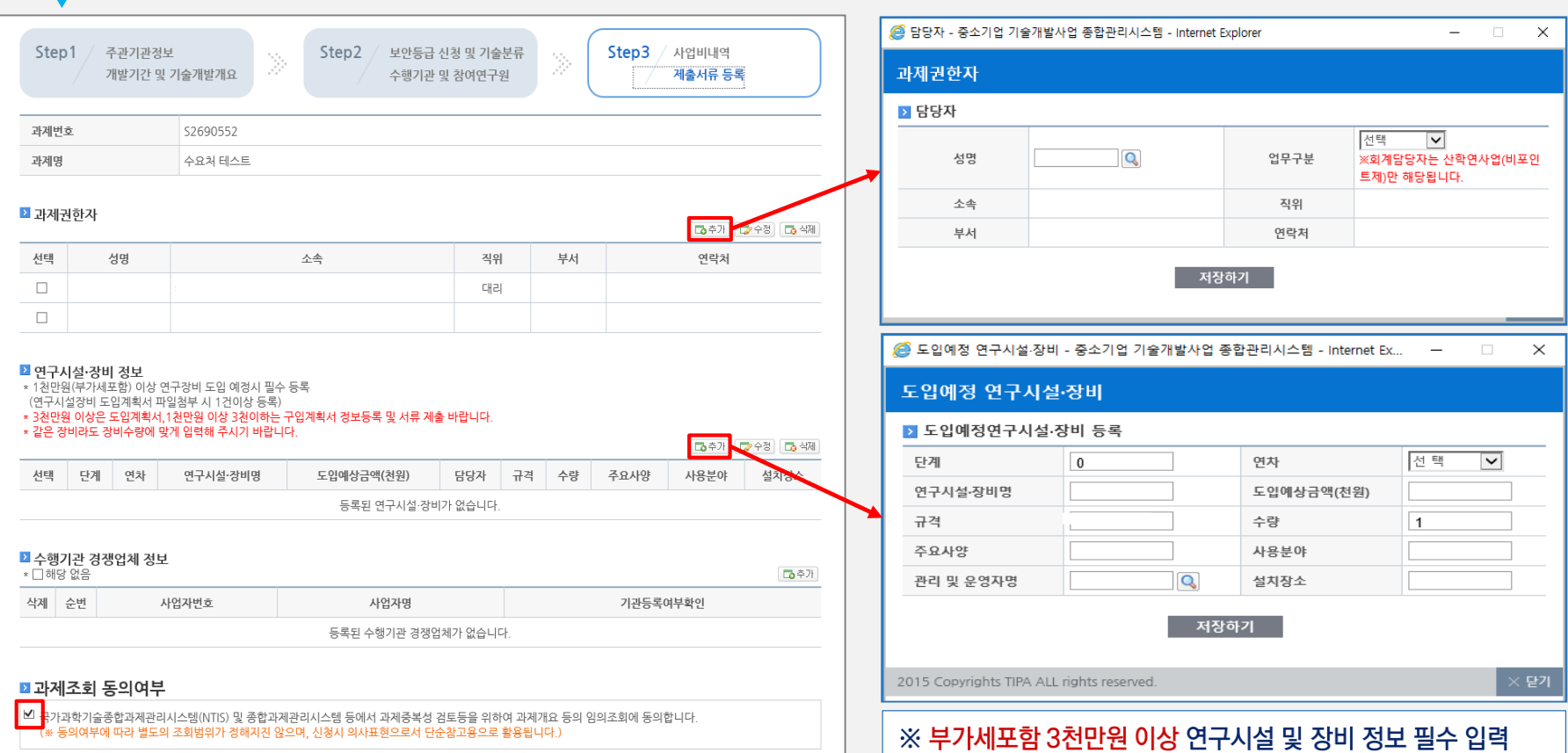

## **온라인신청 (9/11)**

 $=$ 

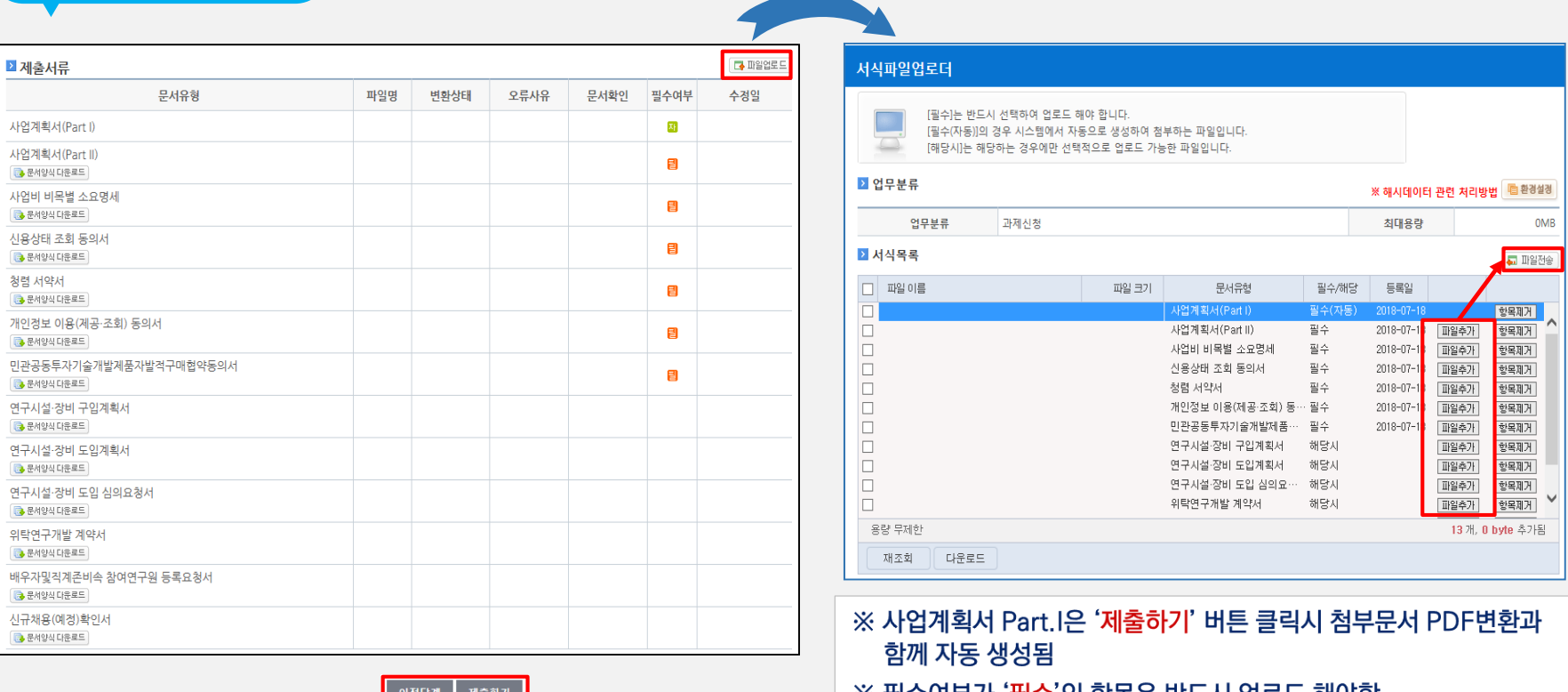

**Ⅲ. 온라인신청 안내** 온라인 신청

#### ※ 필수어무가 '필수 인 양독은 만느시 업도느 예아암  $\begin{bmatrix} 0 & 0 & 0 \\ 0 & 0 & 0 \end{bmatrix}$  세굴이기

#### 제출서류 업로드(필수 부분은 반드시 업로드, 전체 50Mbyte 이하)

• 사업계획서(Part I)은 자동생성됨

**온라인신청(10/11)**

 $=$ 

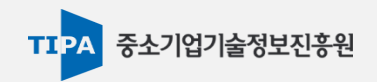

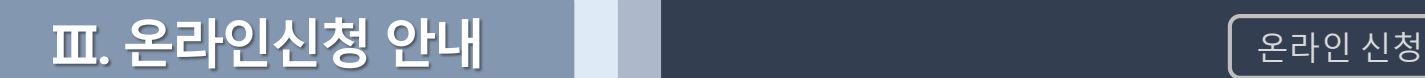

### **온라인신청(11/11)**

 $=$ 

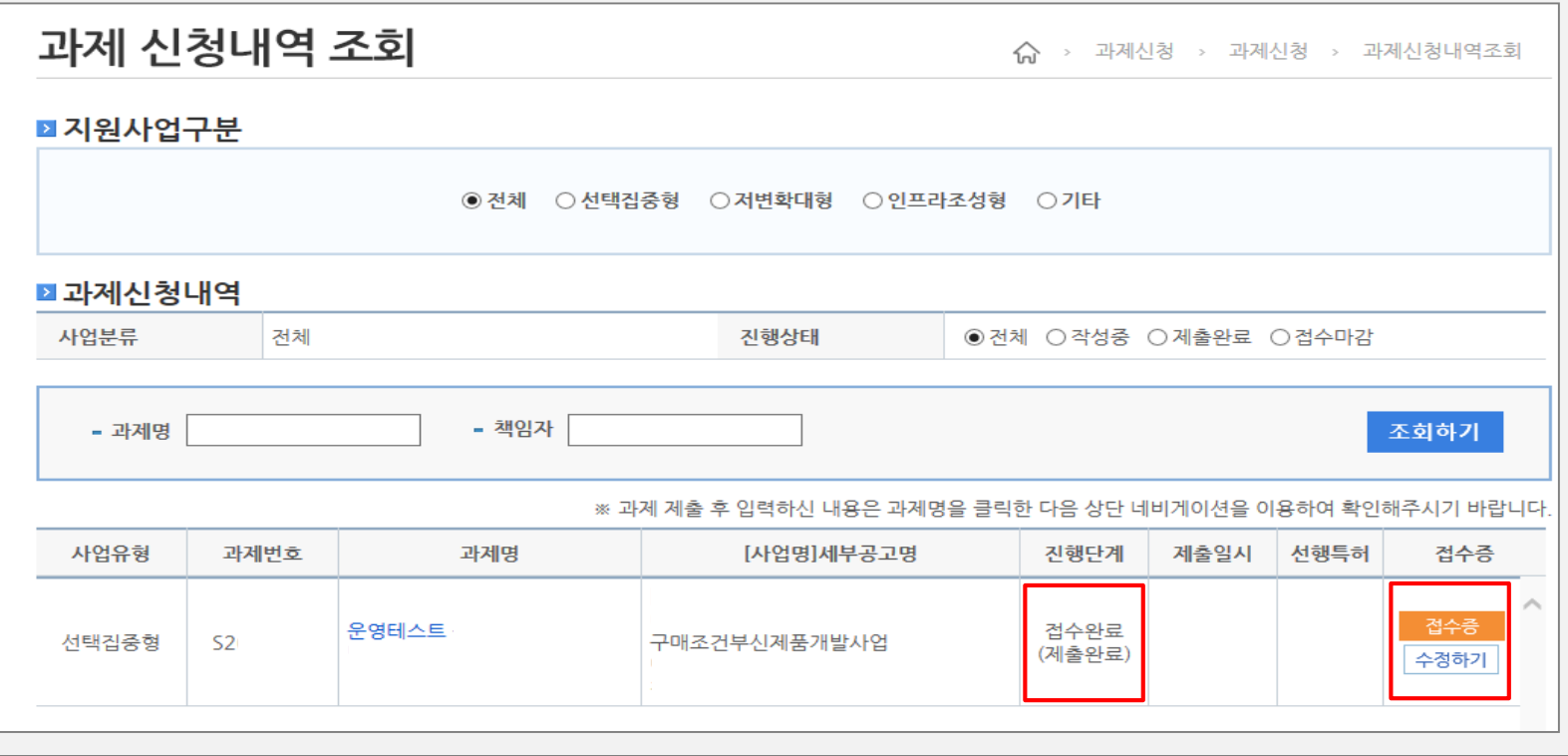

과제 제출하면 진행단계가 '제출완료'로 변경됨 (반드시 '접수증' 출력 요망)

과제신청 마감시간 전까지 '수정하기' 클릭하여 수정 가능

**수정한 후 신청마감 시간 전까지 '제출하기' 버튼을 반드시 클릭하여 '제출완료' 상태 확인**

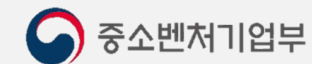

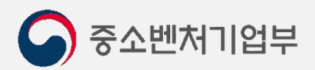

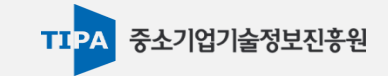

해당 과제명을 클릭하면 동의서 작성 목록이 나타나며, 개별 클릭하여 동의 진행

과제 참여연구원의 경우, **과제신청 – 과제신청 동의서 작성**에서 온라인 동의 진행 필수

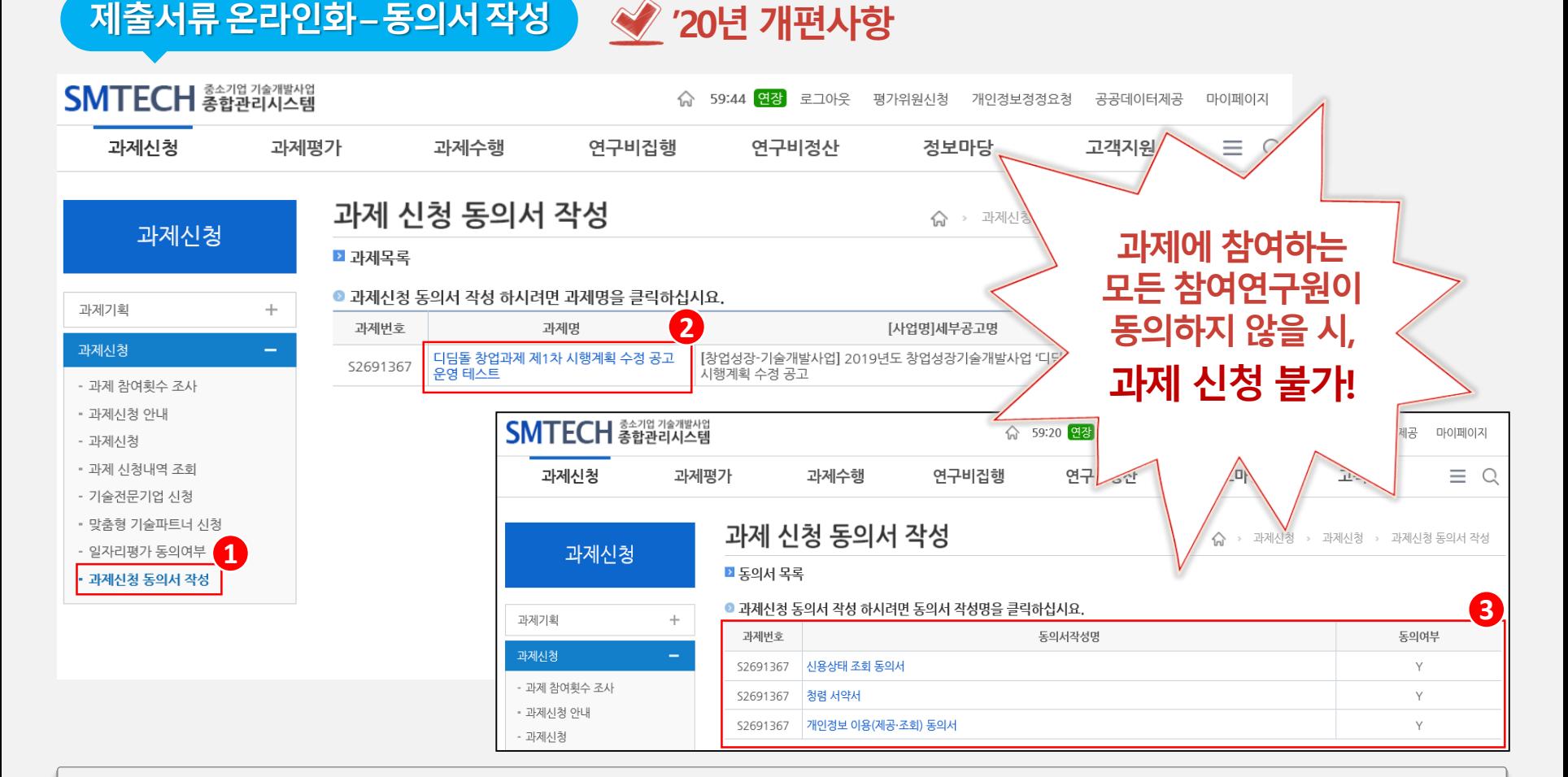

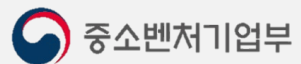

 $\equiv$ 

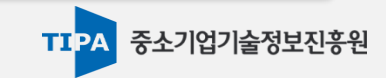

# 참여연구원의 수정 및 추가 버튼을 클릭하여, 지계존비속 신청사유 저장

참여연구원이 직계존비속에 해당하는 경우, 시스템 상에서 신청 사유를 작성해야 함

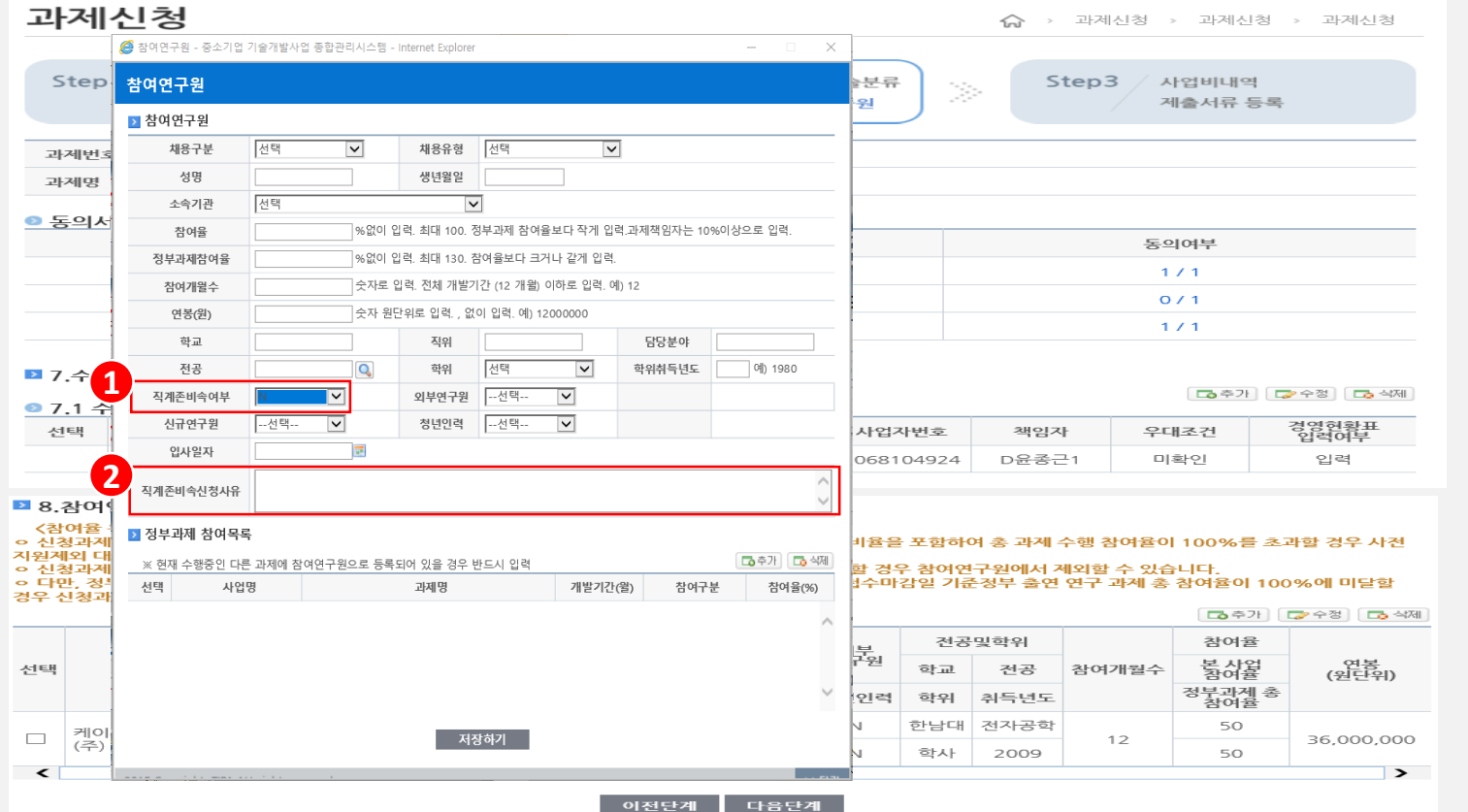

**Ⅲ. 온라인신청 안내** 온라인 신청

**제출서류온라인화–직계존비속 '20년 개편사항**

#### **참고자료**

 $\equiv$ 

종합관리시스템(www.smtech.go.kr) > 고객지원 > 이용 매뉴얼 > 시스템 이용 매뉴얼  $\bullet^{\bullet}_{\bullet} \bullet$ 

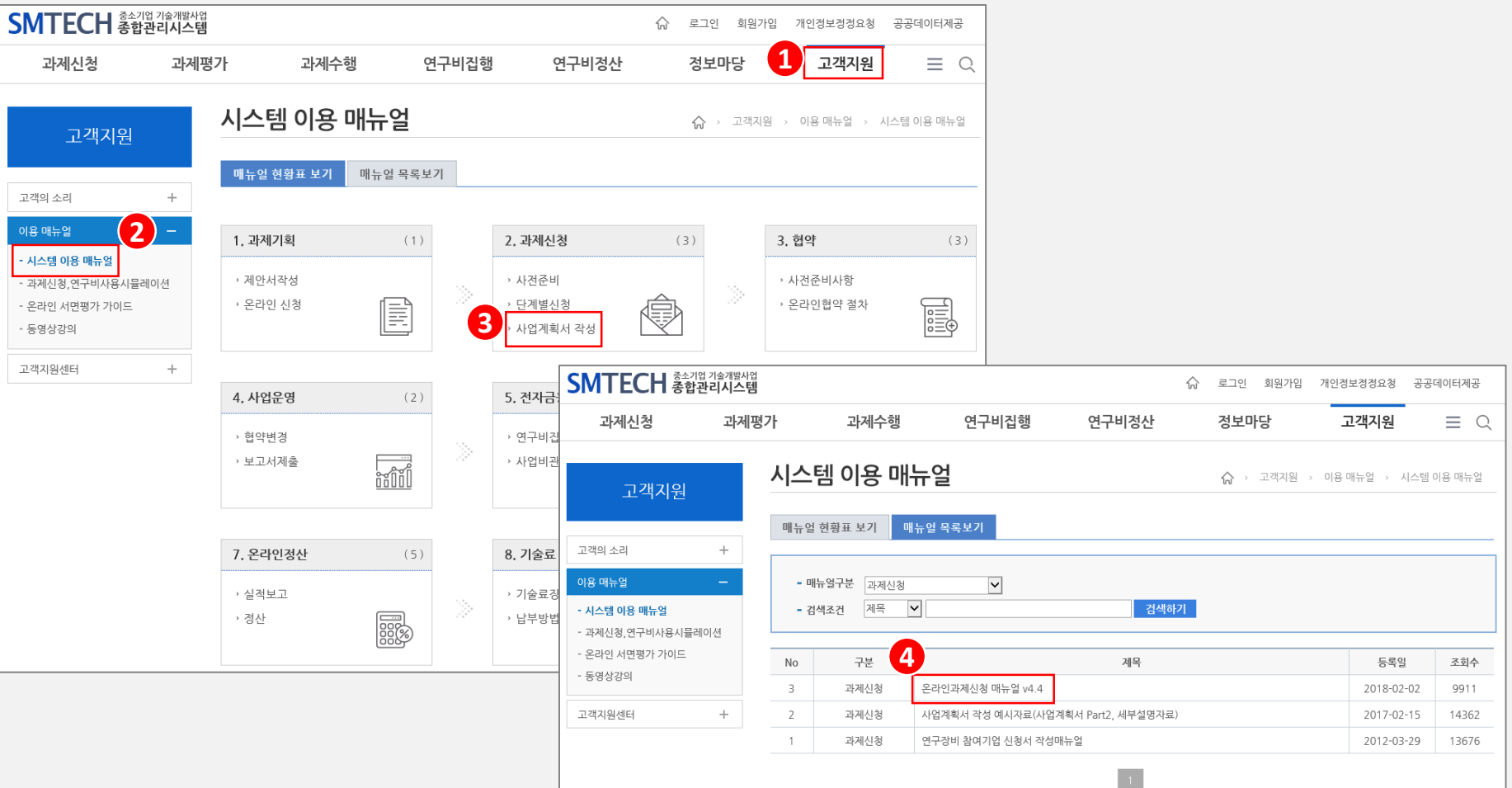

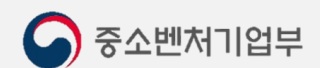

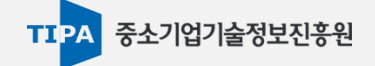

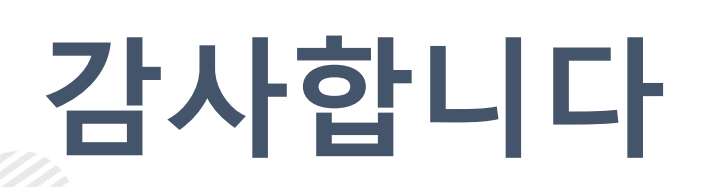

 $\bullet$ 

중소벤처기업이 튼튼한 국가실현을 위해 중소벤처기업부가 나아갑니다.